bakalářská práce

# **Řízení soustavy bezkartáčových motorů**

*Andrej Suslov*

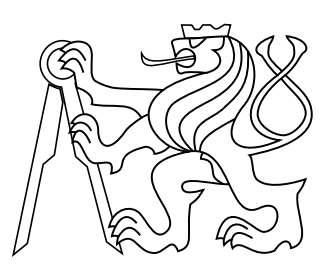

Únor $2014$ 

Vedoucí práce: Ing. Matouš Pokorný

České vysoké učení technické v Praze Fakulta elektrotechnická, Katedra řídící techniky

## **Poděkování**

Rád bych tímto poděkoval vedoucímu mé práce Ing. Matoušovi Pokornému za ochotu, trpělivost a cenné rady při její tvorbě.

Dále děkuji své rodině a své drahé přítelkyni za obrovskou podporu při tvorbě této práce a během celého studia.

## **Prohlášení**

Prohlašuji, že jsem předloženou práci vypracoval samostatně, a že jsem uvedl veškeré použité informační zdroje v souladu s Metodickým pokynem o dodržování etických principů při přípravě vysokoškolských závěrečných prací.

## **Abstrakt**

Tato práce se zabývá návrhem a implementací řízení soustavy čtyř bezkartáčových motorů, která má sloužit k řízení mobilní čtyřkolé robotické platformy. Jsou v ní popsány základní vlastnosti bezkartáčového stejnosměrného motoru, včetně jeho konstrukce a metod jeho řízení. Na to navazuje popis konstrukce a odvození rovnic platformy a dále návrh a implementace komunikace mezi jednotlivými uzly soustavy. Závěrečná část je věnována tvorbě výsledného softwaru.

### **Klíčová slova**

Motor, synchronní, stejnosměrný, bezkartáčový, soustava, platforma, řízení, sběrnice, vektorové, STM32

## **Abstract**

This thesis deals with a design and implementation of a control of a system consisting of four brushless motors, which are intended to steer a mobile four-wheeled robotic platform. It describes basic characteristics of a brushless DC motor, including its structure and methods of its driving. This is followed by a description of the structure and derivation of equations of the platform and next the design and implementation of communication between nodes of the system. The final section is dedicated to creation of resulting software.

### **Keywords**

Motor, synchronnous, direct, brushless, system, platform, control, bus, field oriented, STM32

## **Obsah**

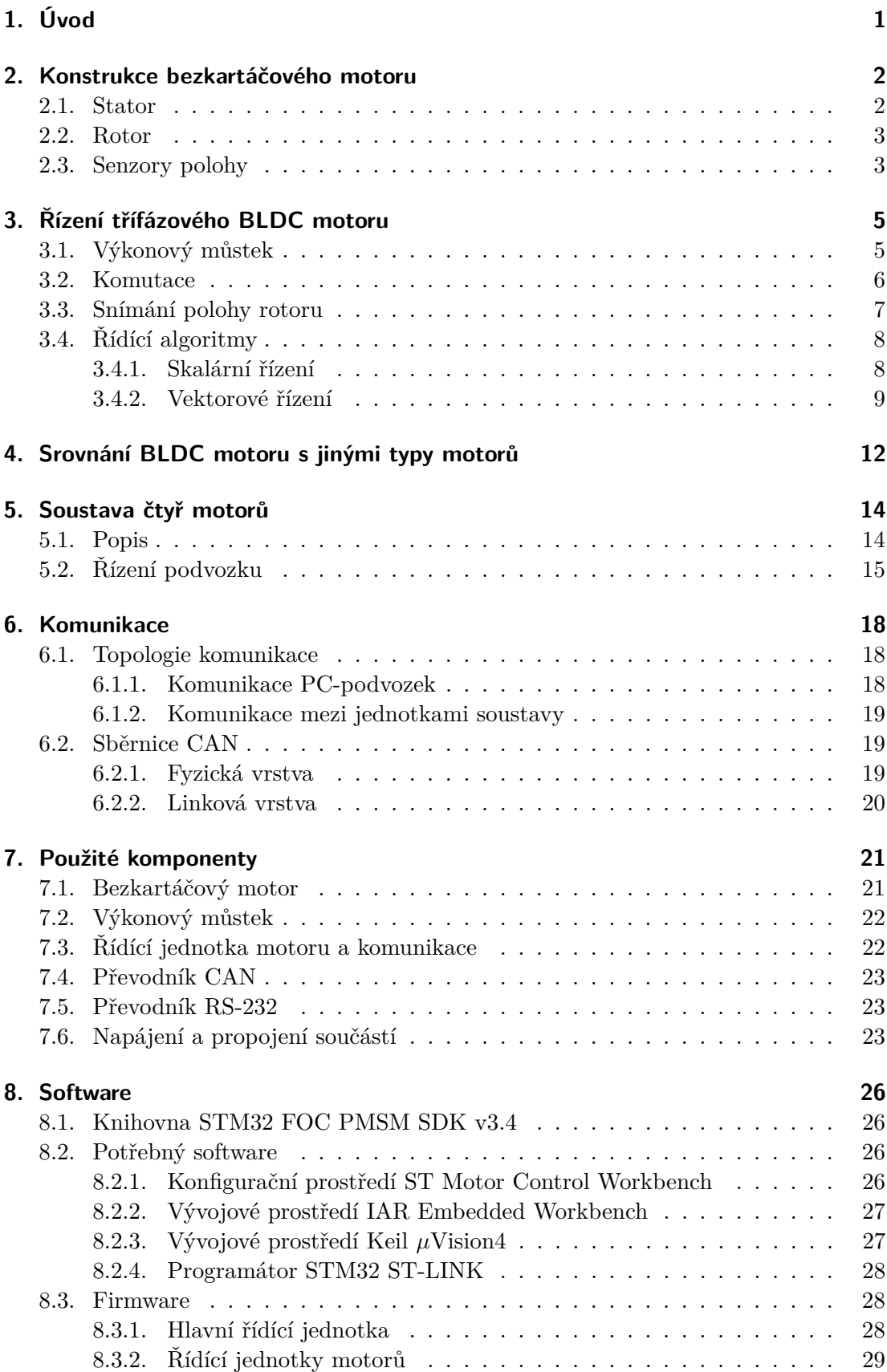

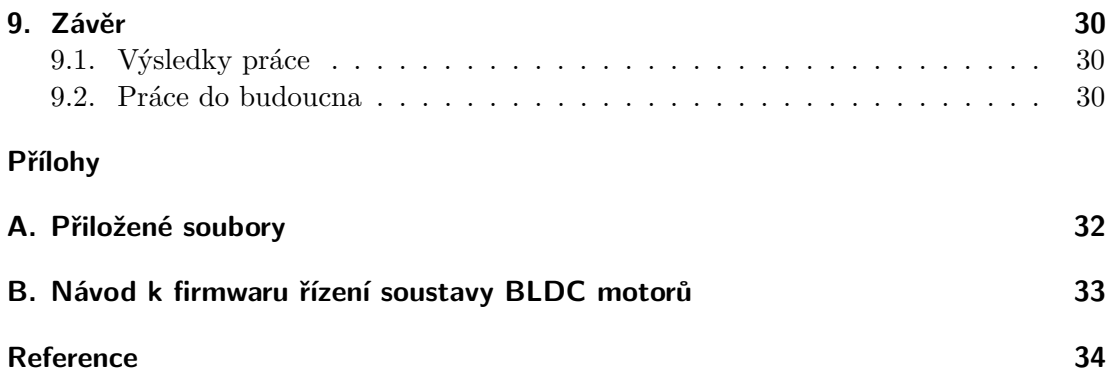

# **Seznam obrázků**

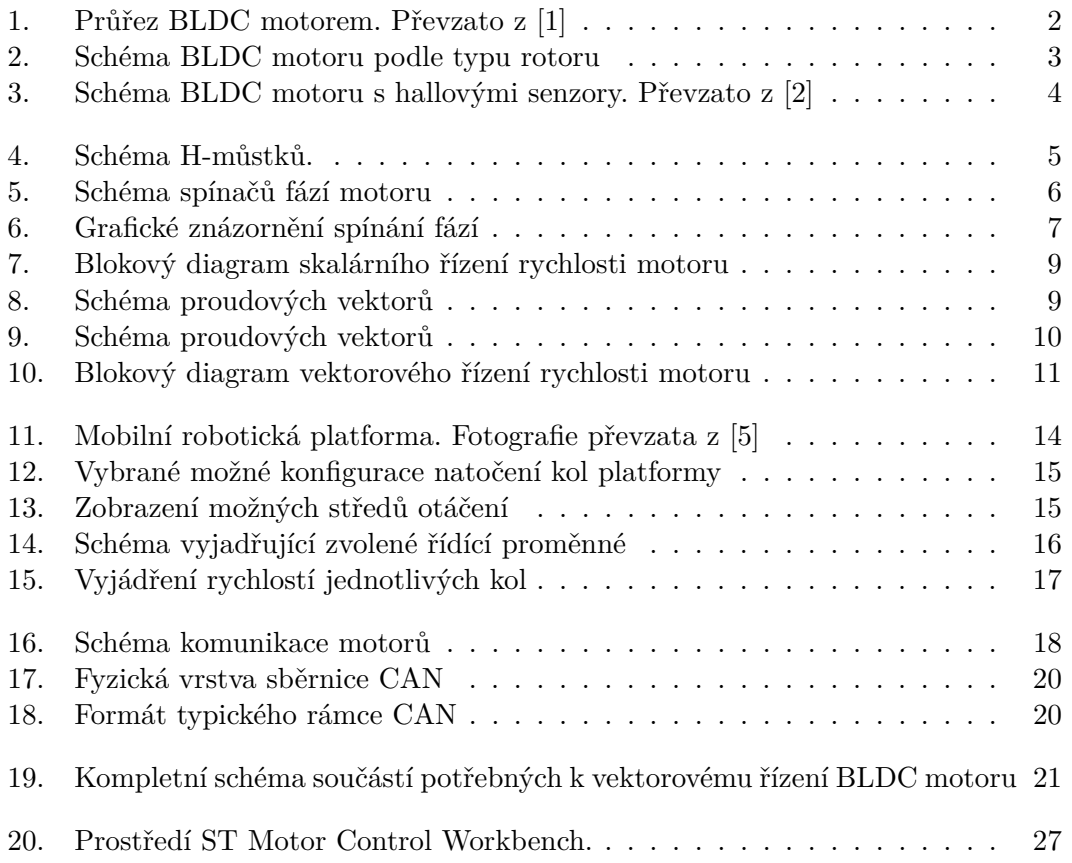

# **Seznam tabulek**

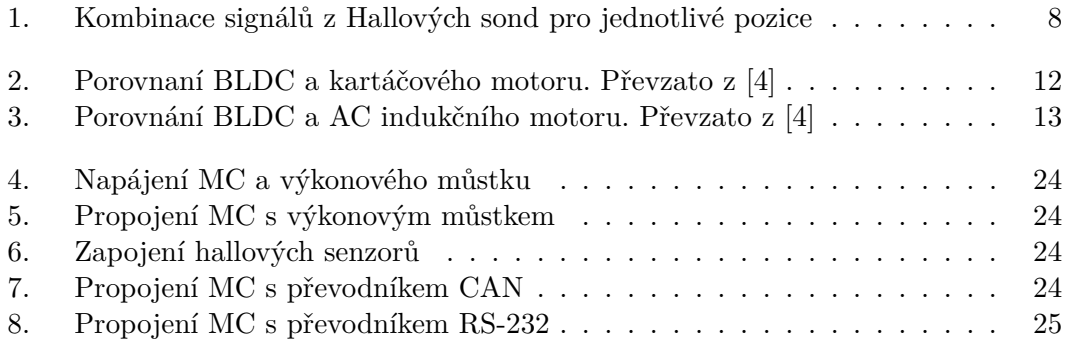

## **Zkratky**

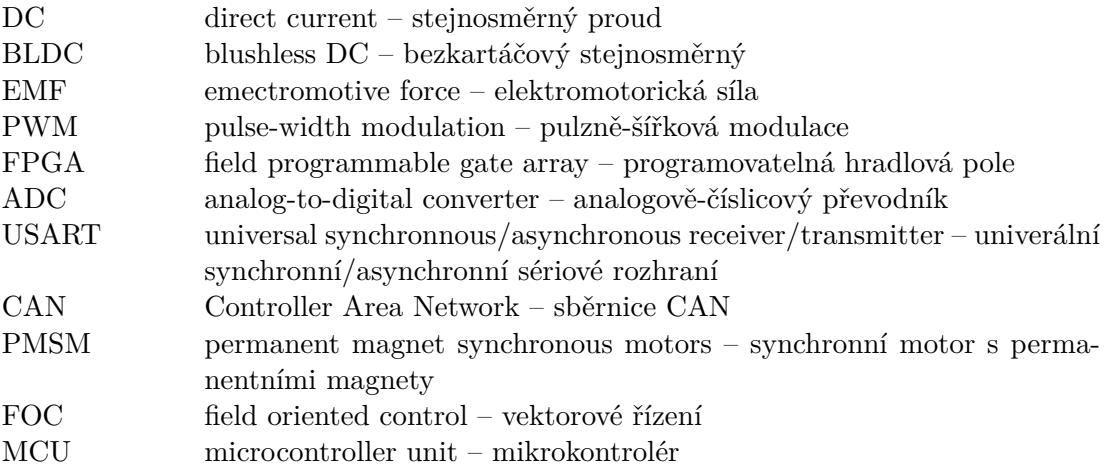

# <span id="page-10-0"></span>**1. Úvod**

Bezkartáčové stejnosměrné (BLDC) motory patří mezi synchronní elektromotory. Na rozdíl od kartářových motorů ke komutaci nevyužívají mechanické kartáče, ale komutace je prováděna elektronicky. Jsou napájeny stejnosměrným elektrickým zdrojem nejčastěji přes elektronicky řízený třífázový střídač, který přivádí napětí na statorová vinutí v závislosti na poloze rotoru. Fázový proud motoru má typicky obdélníkový tvar. Někdy bývají zahrnovány i mezi jednoduché krokové motory.

BLDC motory byly navrženy v padesátých letech dvacátého století, aby nahradily klasické kartáčové stejnosměrné motory hlavně v nízkovýkonových zařízeních, kde tyto stejnosměrné motory vykazují některé nedostatky a omezení. V těchto aplikacích je kladen důraz na co nejvyšší účinnost a spolehlivost a na co nejnižžší generovanou hladinu hluku a elektromagnetického rušení. Nicméně vysoké nároky na řízení a vysoká cena permanentních magnetů dlouhou dobu znemožňovaly rozšíření této technologie. Teprve pokles výrobní ceny BLDC motorů a rozvoj mikrořadičů a FPGA integrovaných obvodů umožnil využití této technologie v širokém měřítku.

V budoucnu lze očekávat rozšíření BLDC motorů jak v zařízeních pro domácnost, tak i v automobilech a v průmyslových aplikacích. Ve srovnání s běžnými kartáčovými DC motory a střídavými indukčními motory přináší BLDC motory mnoho výhod a jen několik nevýhod. Mezi hlavní výhody patří vyšší výstupní výkon, vyšší účinnost, vyšší spolehlivost, nižší nároky na údržbu, vyšší životnost, nižší hmotnost a vyšší dynamika. Nevýhodou je vyšší pořizovací cena motoru a vyšší nároky na řízení.

Výše uvedené výhody BLDC motorů jsou důvodem, proč jsou použity i v mobilní robotické platformě, kterou se zabývá i tato práce.

## <span id="page-11-2"></span><span id="page-11-0"></span>**2. Konstrukce bezkartáčového motoru**

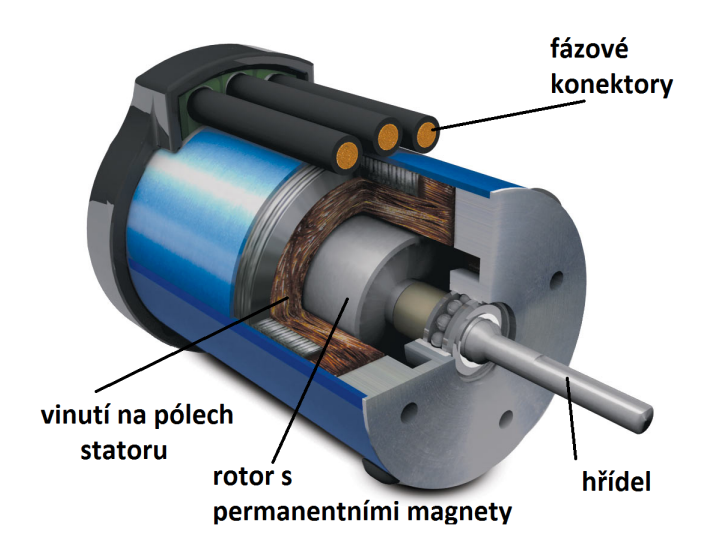

**Obr. 1.** Průřez BLDC motorem. Převzato z [\[1\]](#page-43-0)

Bezkartáčové motory patří mezi synchronní motory. Magnetické pole statoru a rotoru rotuje stejnou frekvencí. BLDC motory mohou být v jednofázové, dvoufázové a nejčastěji v třífázové variantě. Od kartáčových motorů se konstrukčně liší tím, že vinutí je na statoru a permanentní magnety se nachází na rotoru. Tato konstrukce odstraňuje nutnost přivánění napětí na rotující část, čímž je eliminováno mnoho nežádoucích vlastností kartáčových motorů, především opotředovávání kartáčů a s tím související generování tepla a hluku.

Podle typu rotoru se rozlišují dva základní druhy BLDC motorů: s vnitřím rotorem a s vnějším rotorem. Varianta s vnitřním rotorem má rotor umístěn unvitř statoru, zatímco vnější rotor se otáčí okolo statoru (viz obrázek [2\)](#page-12-2)

BLDC motory se vyrábějí v různých výkonových třídách. Od malých 6–12 voltových motorů, využívaných v robotice a automobilech, po vysokovýkonové 100 V i vícevoltové, které jsou uplatňovány v průmyslu.

## <span id="page-11-1"></span>**2.1. Stator**

Stator BLDC motoru je podobný statoru indukčního motoru, ale vinutí je uspořádané odlišným způsobem. Nejčastěji používaná třífázová varianta má trojici vinutí zapojenou do hvězdy. Vinutí je rozprostřeno po statoru tak, aby byl vytvořen vždy sudý počet pólů.

Podle typu fázových proudů a generované zpětné elektromotorické síly (EMF) rozlišujeme dva druhy bezkartáčových motorů. Prvním z nich je klasický BLDC motor,

<span id="page-12-2"></span>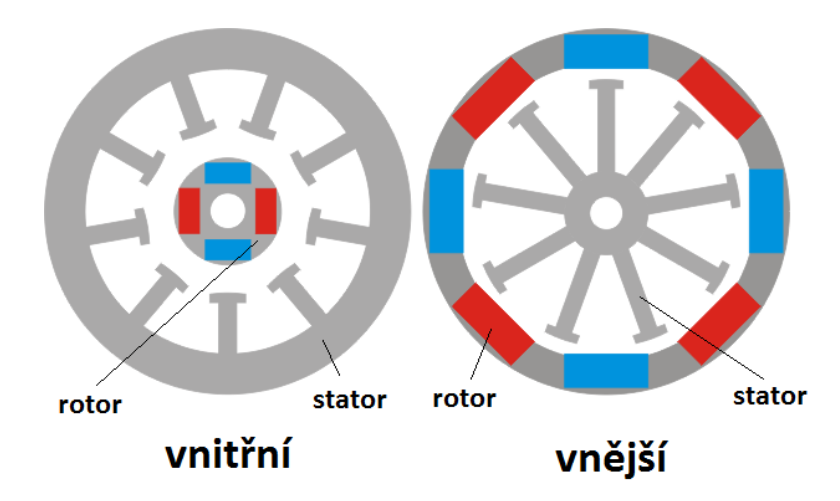

**Obr. 2.** Schéma BLDC motoru podle typu rotoru

jehož fázové proudy a generovaná zpětná EMF mají lichoběžníkový tvar. Zpětná EMF a fázové proudy druhého typu motoru mají sinusový průběh. Tyto motory se také někdy označují jako PMSM motory. Tato odlišnost je způsobena malým rozdílem v propojení fází. PMSM motory mají díky sinusovým průběhům plynulejší chod, ale mají vyšší nároky na řízení.

### <span id="page-12-0"></span>**2.2. Rotor**

Na rotoru je umístěn sudý počet permanentních magnetů, kdy se vždy střídá severní a jižní pól. Počet pólových páru je typicky 2 až 8. Počet pólů a tedy i pólových párů určuje krok motoru.

Materiál, ze kterého jsou tvořeny magnety, závisí na požadované hustotě magnetického pole. Nejčastěji se používají feritové magnety, které jsou výhodné hlavně svojí cenou. Postupem času se ale začínají objevovat další magnety ze vzácných slitin. Ty mají vyšší magnetickou hustotu, což umožňuje zmenšit velikost i hmotnost motoru při zachování stejných vlastností. Nejběžněji používané jsou feritové, boronové a neodymové permanentní magnety.

## <span id="page-12-1"></span>**2.3. Senzory polohy**

Pro řízení bezkartáčového motoru je nezbytné znát v daný okamžik polohu rotoru. Z tohoto důvodu výrobci BLDC motorů navrhují některé motory již s vestavěnými snímači polohy.

Nejčastěji jsou používány snímače, které využívají hallova jevu. Jedná se o trojici hallových sond umístěných na statoru po 60<sup>∘</sup> nebo 120<sup>∘</sup> . Sondy generují napětí v závislosti na tom, jaká je jejich vzájemná poloha vůči permanentním magnetům na hřídeli. Je-li v blízkosti senzoru pól, generuje senzor kladné nebo záporné napětí, v závislosti na polaritě magnetu.

#### 2. Konstrukce bezkartáčového motoru

<span id="page-13-0"></span>Druhou variantou polohových senzorů jsou inkrementální enkodéry. Ty jsou založeny na čítání pulzů při otáčení motoru, přičemž je nutné znát, kolik pulzů odpovídá jedné otáčce. Jsou instalovány do motorů, u kterých je požadavek na velice přesné určení polohy.

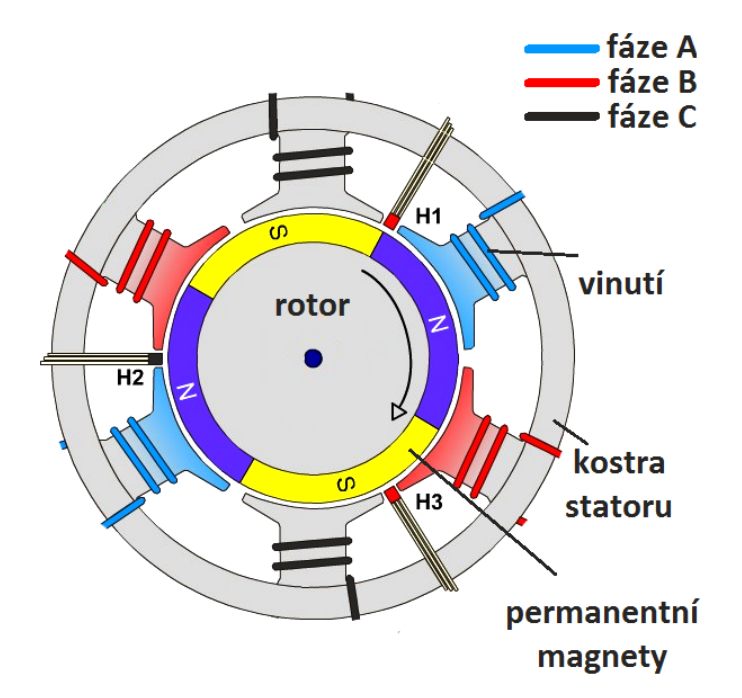

**Obr. 3.** Schéma BLDC motoru s hallovými senzory. Převzato z [\[2\]](#page-43-1)

Podrobnější informace k metodám snímání polohy a jejich implementaci jsou uvedeny v sekci [3.3.](#page-16-0)

## <span id="page-14-0"></span>**3. Řízení třífázového BLDC motoru**

## <span id="page-14-1"></span>**3.1. Výkonový můstek**

Aby bylo možné efektivně BLDC motor řídit, je nezbytné převádět řídící signály na výkonové. K tomuto účelu slouží spínací výkonové můstky.

Běžnému stejnosměrnému motoru postačuje pro řízení otáček v jednom směru poloviční H-můstek (viz obr. [4a](#page-14-2)). Po sepnutí tranzistoru HI (LO musí být zavřený) začne vinutím motoru protékat proud, který vyvolává točivý moment motoru. V závislosti na jeho směru se motor začne otáčet. Sepnutím tranzistoru LO dojde ke zkratování motoru a k jeho brždění.

Aby bylo možné motorem točit na obě strany, je potřeba mít možnost měnit směr proudu. K tomu lze použít úplný H-můstek. Jeho schéma je zobrazeno na obrázku č. [4b](#page-14-2). V tomto případě jsou pro chod motoru spínány vždy dva protilehlé tranzistory. Zbylé dva jsou uzavřeny. Pro jeden směr otáčení v jednom směru jsou spínány tranzistory A HI a B LO a pro druhý směr jsou spínány tranzistory B HI a A LO (viz obr. [4\)](#page-14-2). Zárověň musí být zajištěno, aby nemohly být ve stejný okamžik sepnuty oba tranzistory na stejné straně (A HI a A LO nebo B HI a B LO). Tím by došlo ke zkratu a poškození můstku. Antiparalelně ke spínacím tranzistorů bývá připojena ochranná dioda, chránící tranzistor v případě jeho uzavření za běhu motoru. Úplný H-můstek je možné použít i v případě jednofázového nebo dvoufázového bezkartáčového motoru.

<span id="page-14-2"></span>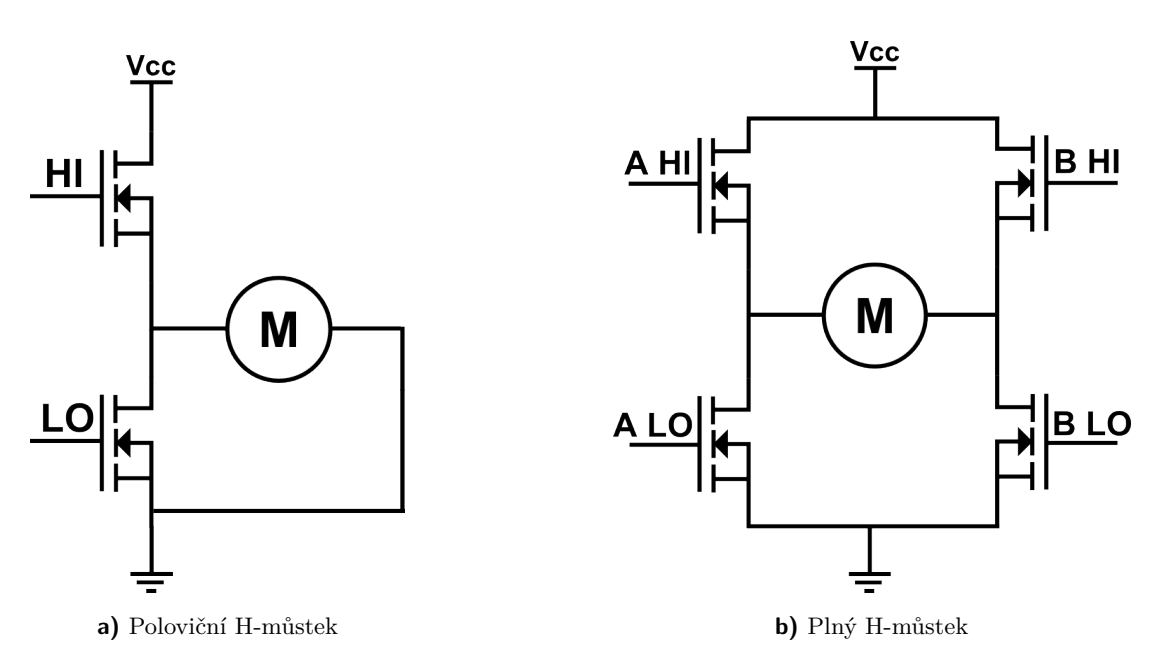

**Obr. 4.** Schéma H-můstků.

#### 3. Řízení třífázového BLDC motoru

3-fázové bezkartáčové motory obsahují, jak již název napovídá, trojici fází. K tomu, aby bylo možné spínat trojici fází v obou směrech, je potřeba použít můstek tvořen třemi polovičními H-můstky, kdy na každou fázi připadá právě jeden (viz obr. [5\)](#page-15-1). Tento můstek umožňuje sepnout libovolnou dvojici fází v obou směrech.

### <span id="page-15-0"></span>**3.2. Komutace**

Komutace je proces, při kterém dochází přepínáním fází ke změně směru toku proudu. Je nezbytná pro běh všech stejnosměrných motorů. U kartáčových motorů je komutace prováděna mechanickými kartáči. Jejich správné umístění zaručuje správný okamžik komutace v závislosti na poloze motoru. Vykonávají tak funkci přepínačů fází i polohových senzorů. U bezkartáčových motorů je mechanický způsob komutace, díky jejich konstrukci, nemožný. Je také nežádoucí, protože BLDC motory byly vininuty právě proto, aby eliminovaly nevýhody s tím spojené.

Komutace v BLDC motorech je prováděna elektronicky. To znamená, že je potřeba mít řídící jednotku, která bude ovládat spínání jednotlivých fází. Nejčastěji se k tomuto účelu využívá mikrořadič nebo FPGA obvod.

Aby bylo možné motorem točit, je potřeba vytvořit točivé magnetické pole. K tomu, aby byl chod motoru optimální, musí být vektor magnetického pole staroru vždy o 90<sup>∘</sup> před vektorem magnetického pole rotoru. Vektor udávající směr i velikost magnetického pole generovaného vinutím statoru je součtem vektorů magnetických polí jednotlivých fází. Ty závisí na velikosti a směru proudu, který jimi protéká. Proto aby bylo možné otáčet vektorem mag. pole statoru, je nezbytné řídit směr i velikost proudu v jednotlivých fázích.

Točivé magnetické pole pro pohyb motoru, je poté vytvořeno správnou sekvencí spínání fází. Vodivý interval je pro každou fázi 120<sup>∘</sup> . Schéma fází a jednotlivých spínačů, včetně jejich značení, je znázorněno na obrázku č. [5.](#page-15-1) Diagram popisující posloupnost spínání jednotlivých fází pro chod motoru je pak na obr. [6.](#page-16-1) Typická sekvence spínání fází je pro jeden směr otáčení Q3Q5-Q3Q4-Q2Q4-Q2Q6-Q1Q6-Q1Q5. Pro otáčení na druhou stranu je posloupnost opačná.

<span id="page-15-1"></span>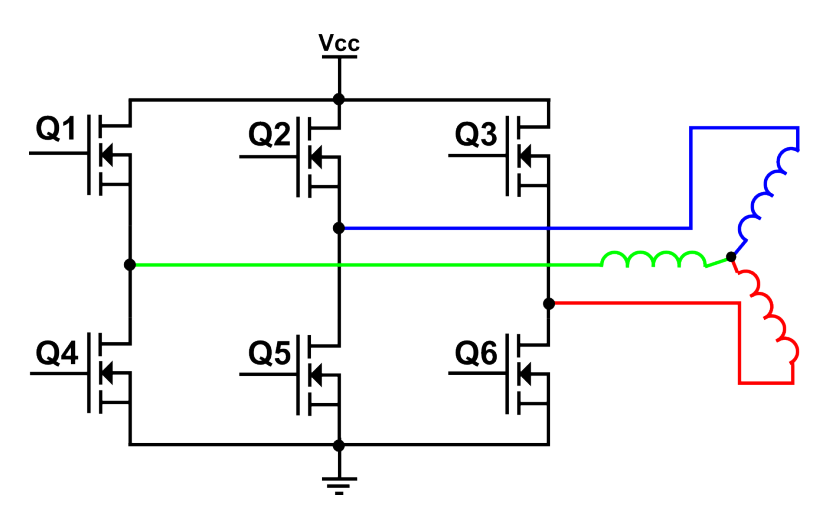

**Obr. 5.** Schéma spínačů fází motoru

<span id="page-16-1"></span>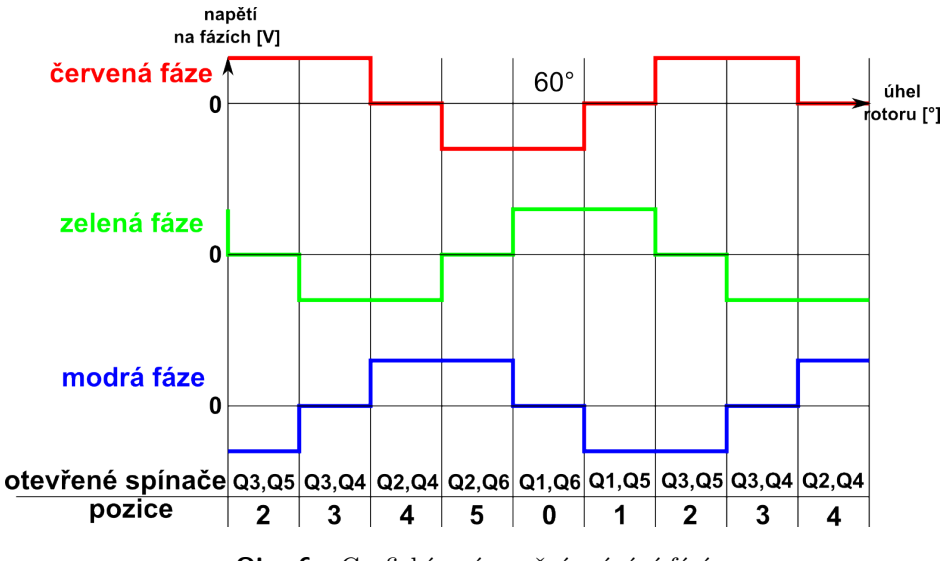

**Obr. 6.** Grafické znázornění spínání fází

Proud je možné regulovat několika způsoby. Prvním z nich je použití řízeného zdroje napětí nebo proudu. Tato varianta je nevýhodná z hlediska ceny a neumožňuje napájení motoru z jednoduchého zdroje napětí, jako je například baterie.

Z tohoto důvodu se nejčastějši používá regulace proudu pomocí pulzně šířkově modulovaných (PWM) signálů. Jedná se o signál který střídavě otevírá a zavírá výkonové tranzistory. Proud je poté integrálem funkce takového signálu přes celou jeho periodu a je tedy přímo úměrný jeho střídě.

Tato metoda řízení je cenově výhodná a navíc velmi snadno implementovatelná, protože PWM signál může snadno být generován řídící jednotkou a motor může být napájen jednoduchým stejnosměrným zdrojem. Její nevýhodou je generování vysokého rušení do okolí.

### <span id="page-16-0"></span>**3.3. Snímání polohy rotoru**

Po správný chod motoriu musí být vektor magnetického pole statoru o 90<sup>∘</sup> před vektorem magnetického pole rotoru ve směru otáčení. Z toho vyplývá požadavek na znalost polohy rotoru vůči statoru. K její zjištění lze použít některou z následujících metod.

První z nich je tzv. bezsenzorová metoda. Jak již název napovídá, tato metoda nevyžaduje přítomnost polohových senzorů. Je založena na detekci průchodu nulou zpětných elektromotorických (EMF) napětí, které jsou generovány při chodu motoru. Aby bylo možné tyto průchody zaznamenat, je nutné, aby byl výkonový můstek opatřen snímačem, který bude měřit napájecí napětí motoru snímáním napětí na jednotlivých fázích. Výhodou bezsenzorové metody je snížení pořizovací ceny BLDC motoru i výkonového. Je ale špatně použitelná pro nízké rychlosti otáčení. Tato práce se jí nebude hlouběji zabývat.

Druhou metodou je snímání polohy pomocí senzorů. K tomu je potřeba do motoru zabudovat snímač polohy.

#### 3. Řízení třífázového BLDC motoru

Jednou z možností je použití inkrementálního enkodéru, umístěného přímo na hřídel motoru, udavajícího přesnou absolutní polohu při jakýchkoli rychlostech. Tato varianta je ale cenově nákladná a vyžaduje složitější instalaci snímače na hřídel. Používá se pouze v případech, kdy je nutné velice přesně znát absolutní polohu hřídele např. při použití BLDC motoru jako krokového motoru.

Nejběžnější variantou je zjišťování pozice pomocí Hallových sond. Ty jsou často integrovány výrobcem přímo do motoru a jsou jeho nedílnou součástí. Používá se trojice Hallových sond rozmístěných na statoru po 60<sup>∘</sup> nebo 120<sup>∘</sup> . Jak se permanentní magnety na rotoru nacházejí v blízkosti Hallových senzorů, generují tyto senzory napětí závislá na polaritě permanantních magnetů a odpovídající logické 0 nebo 1. Kombinace trojice těchto binárních hodnot určuje pozici rotoru. Pozice odpovídající jednotlivým kombinacím jsou odlišné pro 60<sup>∘</sup> i 120<sup>∘</sup> varianty rozmístění senzorů (viz tabulka [1\)](#page-17-2).

<span id="page-17-2"></span>

| Varianta |        | $120^\circ$ |        |               | $60^{\circ}$ |        |
|----------|--------|-------------|--------|---------------|--------------|--------|
| Pozice   | Hall A | Hall B      | Hall C | Hall A Hall B |              | Hall C |
|          |        |             |        |               |              |        |
|          |        |             |        |               |              |        |
|          |        |             |        |               |              |        |
| 3        |        |             |        |               |              |        |
|          |        |             |        |               |              |        |
| 5        |        |             |        |               |              |        |
| Chyba    |        |             |        |               |              |        |
| Chyba    |        |             |        |               |              |        |

**Tab. 1.** Kombinace signálů z Hallových sond pro jednotlivé pozice

Varianta snímání polohy za použití Hallových sond je výhodná z hlediska ceny, spolehlivosti i implementace a je dostatečná pro většinu aplikací.

## <span id="page-17-0"></span>**3.4. Řídící algoritmy**

#### <span id="page-17-1"></span>**3.4.1. Skalární řízení**

Pro řízení bezkartáčových stejnosměrných motorů existují dva základní druhy řídících algoritmů. Prvním z nich je tzv. skalární řízení.

Skalární řízení (nebo také 6ti krokové) pracuje na podobném principu jako zpětnovazební řízení běžného kartáčového motoru. V uzavřené smyčce je jako negaticní zpětná vazba použita okamžitá rychlost motoru. Schéma takové smyčky je na obrázku [7.](#page-18-1)

Vstupním signálem je požadovaná referenční rychlost. Od ní je poté odečtena okamžitá rychlost motoru a rozdíl těchto hodnoto poté převeden na referenční točivý moment, který vstupuje do PI nebo PID regulátoru. Následně je signál pulzně šířkově (PWM) modulován a vstupuje do výkonového můstku napájcího motor. V daný okamžik jsou aktivní právě dvě fáze. Třetí fáze je plovoucí.

Skalární řízení je výhodné kvůli své nízké výpočetní i hardwarové náročnosti. Mezi

<span id="page-18-1"></span>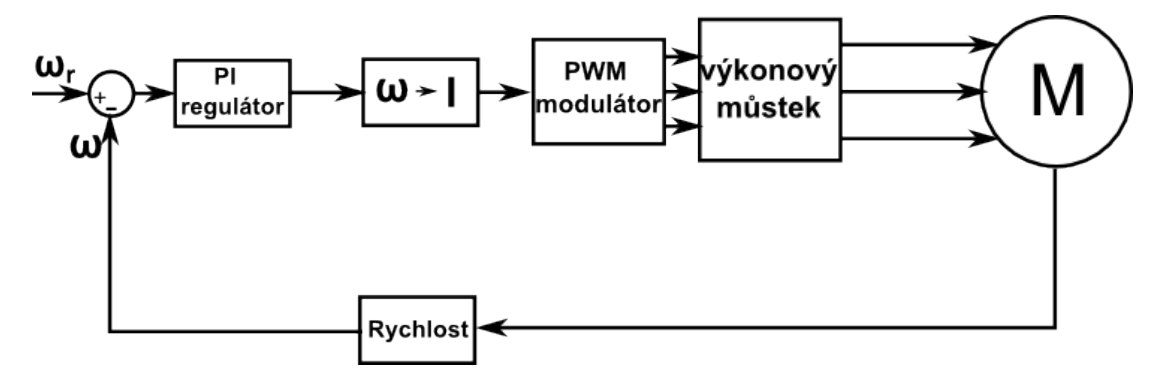

**Obr. 7.** Blokový diagram skalárního řízení rychlosti motoru

požadavky patří jen snímání rychlosti motoru (senzorově nebo bezsenzorově). Stačí k tomu jednoduchý 8-bitový mikroprocesor. Dnes je pro tyto účely možné levně sehnat již kompletní integrovaný obvod.

Na druhou stranu tato jednoduchost řízení s sebou přináši i jisté nežádoucí vlastnosti. Třífázový bezkartáčový motor totiž není lineárním systémem. Protože jsou vždy aktivní právě dvě fáze, nerotuje statorové magnetické pole zcela plynule. Nejvíce je to patrné při nízkých a vysokých rychlostech otáčení, kdy motor začíná vydávat akustický šum a vibrace.

#### <span id="page-18-0"></span>**3.4.2. Vektorové řízení**

Vektorové řízení (angl. FOC) využívá k vytvoření modelu motoru vektory. Ty znázorňují velikost i směr magnetických toků stotoru i rotoru.

<span id="page-18-2"></span>Jak již bylo napsáno v sekci [3.2,](#page-15-0) generovaný točivý moment je maximální právě tehdy, když je vektor statorového magnetického pole kolmý na vektor magnetického pole rotoru. Magnetický indukční tok je přímo úmerný proudu protékajícímu vodičem. Z tohoto důvodu je možné pro popis použít tzv. prostorové vektory proudu. Ty mají směr magnetického toku, který generují a velikost úměrnou velikosti proudu. Vektor statorového magnetického pole je poté součtem všech tří prostorových proudových vektorů (viz obrázek [8\)](#page-18-2).

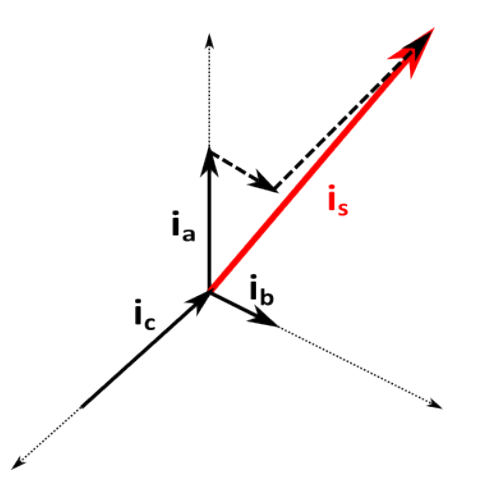

**Obr. 8.** Schéma proudových vektorů

#### 3. Řízení třífázového BLDC motoru

Tento rotující vektor proudu je poté možné rozložit na dvě složky. První z nich se označuje jako Iq (angl. quadrature) a je kolmá na vektor rotoru. Tato složka je zodpovědná za generování točivého momentu. Druhá složka označovaná jako Id (angl. direct) je rovnoběžná s vektorem mag. pole rotoru a způsobuje pouze sílu působící na osu hřídele a žádný točivý moment (viz obrázek [9\)](#page-19-0).

<span id="page-19-0"></span>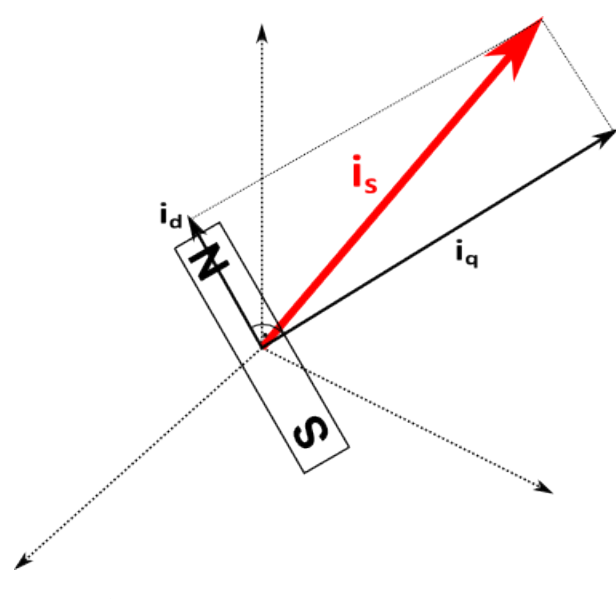

**Obr. 9.** Schéma proudových vektorů

Vektorové řízení je založeno právě na eliminování této nežádoucí rovnoběžné Id složky.

K tomu, aby bylo možné takto statorové pole generovat, je nezbytné znát kromě polohy rotoru také proud protékající jednotlivými fázemi. Rotující magnetické pole tedy není generováno jen dvojicí aktivních fází jako u skalárního řízení, ale aktivní jsou všechny tři fáze.

Jelikož je stotorové vinutí zapojeno do hvězdy, musí být součet proudů v jednotlivých fázích roven nule. Díky tomu stačí měřit proud pouze ve dvou fázích. Dále fáze a tedy i proudové vektory jsou od sebe posunuty o 120<sup>∘</sup> . Pro zjednodušení výpočtů je proto možné tento souřadnicový systém o třech osách transformovat do souřadnicového systému o dvou kolmých osách. Lze k tomu použít například Clarkovu transformaci [\[3\]](#page-43-4).

Protože při otáčení rotoru se mění magnetická vazba mezi statorovým a rotorovým vinutím, je vhodné převést statický statorový souřadnicový systém do rotujujícího souřadnicového systému rotoru. K tomu se používá Parkova transformace [\[3\]](#page-43-4). Díky tomu lze v ustáleném stavu považovat proudy za konstanty a vyjádření střídavých veličin je převedeno na stejnosměrné.

Blokový diagram vektorového řízení je zobrazen na obrázku. [10.](#page-20-0)

Kvůli výpočetní náročnosti transformací a přesnému snímání proudu jsou pro vektorové řízení potřeba výkonější, např. 32-bitové mikroprocesory.

Složitost řízení je ale kompenzována lepšími dynamickými vlastnostmi řízení, vyšší efektivitou a také tišším a plynulejším chodem motoru než je tomu u skalárního řízení.

<span id="page-20-0"></span>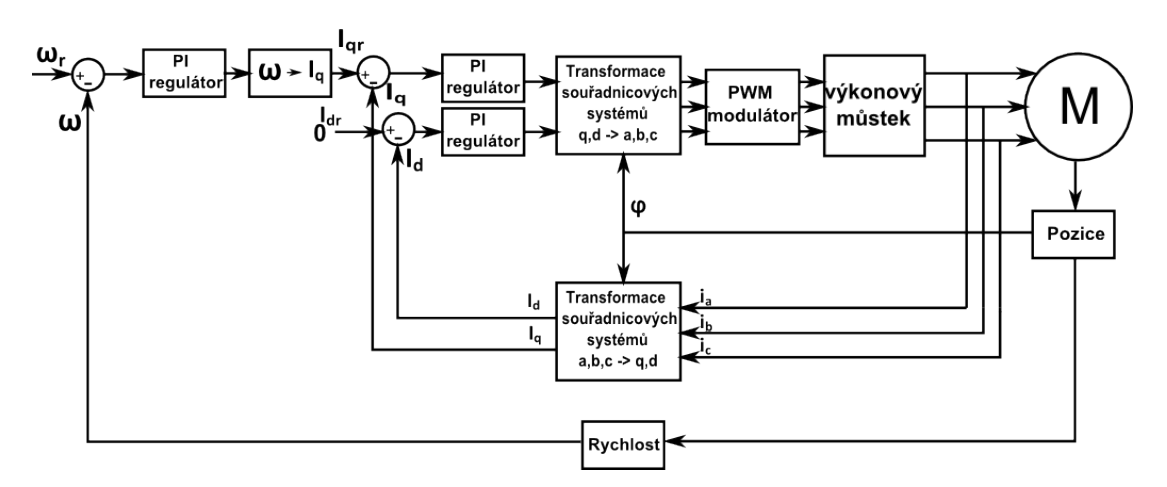

**Obr. 10.** Blokový diagram vektorového řízení rychlosti motoru

## <span id="page-21-0"></span>**4. Srovnání BLDC motoru s jinými typy motorů**

Na trhu je dnes několik různých typů motorů. Každý z nich má svá specifika a oblasti využití. Nejrozšířenější výkonové motory jsou běžné kartáčové stejnosměrné motory a indukční asynchronní motory. Díky svojí rozšířenosti a jednoduché konstrukci jsou tyto motory snadno dostupné a levné. Nicméně uvedené motory mají i svá omezení a nevýhody.

Ve srovnání s kartáčovými motory jsou BLDC motory, díky absenci kartáčů, mnohem méně náročné na údržbu a vykazují delší životnost. Mezi daší výhody oproti indukčním a kartářovým motorům patří nižší setrvačnost rotoru a s tím související lepší dynamické vlastnosti. BLDC motory mají také mnohem vyšší poměr výstupní výkon/velikost a díky své konstrukci mají tišší chod a nižší úroveň generovaného elektromagnetického rušení.

Mezi hlavní nevýhody bezkartáčových motorů patří mnohem vyšší nároky na řízení a s tím související jejich cena. S rozvojem této technologie se ale očekává, že se jejich cena bude postupně snižovat.

Následující tabulky zobrazují porovnaní hlavních parametrů BLDC motorů s parametry stejnosměrných i indukčních motorů.

<span id="page-21-1"></span>

| Funkce            | <b>BLDC</b> motor | Kartáčový motor                 |  |  |
|-------------------|-------------------|---------------------------------|--|--|
| komutace          | elektronická      | mechanická                      |  |  |
| údržba            | méně častá        | pravidelná                      |  |  |
| životnost         | dlouhá            | kratší                          |  |  |
| charakteristika   | lineární          | nelineární při vyšších rychlos- |  |  |
| točivý moment /   |                   | tech                            |  |  |
| rychlost          |                   |                                 |  |  |
| rychlostní rozsah | vyšší             | nižší, omezen konstrukcí mo-    |  |  |
|                   |                   | toru                            |  |  |
| učinnost          | vysoká            | střední                         |  |  |
| poměr výkon       | vysoký            | nižší                           |  |  |
| velikost          |                   |                                 |  |  |
| cena              | vyšší             | nižší                           |  |  |
| řízení            | složitější        | jednoduché                      |  |  |
| rušení            | nízké             | vyšší                           |  |  |

**Tab. 2.** Porovnaní BLDC a kartáčového motoru. Převzato z [\[4\]](#page-43-3)

<span id="page-22-0"></span>

| Funkce           | <b>BLDC</b> motor | AC indukční motor                |
|------------------|-------------------|----------------------------------|
| charakteristika  | lineární          | nelineární při nižších rychlos-  |
| točivý moment /  |                   | tech                             |
| rychlost         |                   |                                  |
| poměr výkon      | vysoký            | střední                          |
| velikost         |                   |                                  |
| dynamické vlast- | vysoké            | střední                          |
| nosti            |                   |                                  |
| řízení           | složitější        | složitější<br>proměnlivou<br>pro |
|                  |                   | rychlost                         |

**Tab. 3.** Porovnání BLDC a AC indukčního motoru. Převzato z [\[4\]](#page-43-3)

## <span id="page-23-0"></span>**5. Soustava čtyř motorů**

## <span id="page-23-1"></span>**5.1. Popis**

Soustava čtyř řízených bezkartáčových motorů by měla sloužit k řízení mobilní robotické platformy zkonstruované Ing. Jaroslavem Jahodou v rámci jeho diplomové práce [\[5\]](#page-43-2). Jedná se čtyřkolou robotickou platformu, podobnou automobilovému podvozku (obr. [11a](#page-23-2)). Je navržena tak, že u každého kola lze nezávisle na ostatních řídit rychlost jeho otáčení i úhel jeho natočení (obr. [11b](#page-23-2)).

<span id="page-23-2"></span>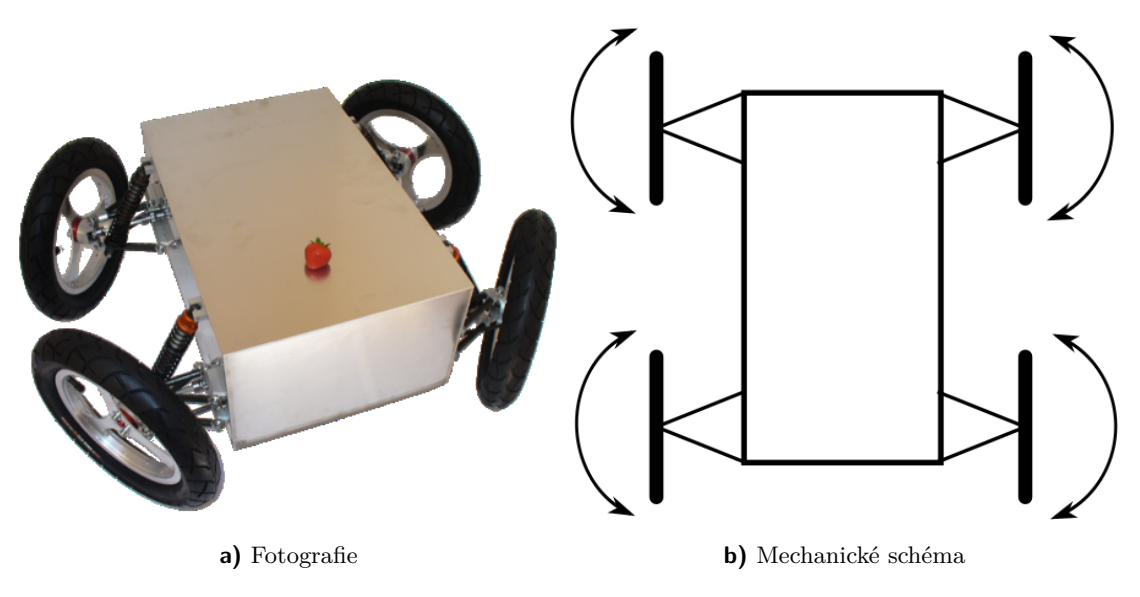

**Obr. 11.** Mobilní robotická platforma. Fotografie převzata z [\[5\]](#page-43-2)

Platforma byla vytvořena pro použití ve venkovním prostředí. Hlavními požadavky bylo, aby platforma byla spolehlivá, rychlá, odolná, dobře ovladatelná a schopná operovat v nejrůznějším terénu.

V dnešní době existuje více možností jak podobnou platformu realizovat. Pohyb po zemi může být umožněn za použití kol, lyží, robotických nohou, housenkového pohybu nebo šroubovic. Kola byla vybrána z důvodu jednoduché konstrukce a snížené energetické náročnosti pro konání pohybu. Čtyřkolová konfigurace s nezávislými pohony navíc poskytuje velmi dobrou stabilitu a manévrovatelnost i v obtížnějších podmínkách. Pro lepší adhezi pneumatik podvozku a redukci otřesů jsou kola zavěšena na odpružených osách.

## <span id="page-24-0"></span>**5.2. Řízení podvozku**

Takový podvozek umožňuje operovat v mnoha různých konfiguracích natočení kol. Lze s ním popojíždět například klasickém v dopředném pohybu (obr. [12a](#page-24-1)), kdy všechna kola mají stejný úhel natočení i rychlost. Pro zatáčení je možné použít konfiguraci se zafixovanou dvojicí protilehlých kol (obr. [12b](#page-24-1)). Tato varianta je výhodná z hlediska zjednodušení řízení, protože je tímto eliminována nutnost řízení dvou kol. Typickým přikladem jejího použití je ackermanův podvozek (podvozek běžného automobilu). Nevýhodou této varianty je horší manévrovatelnost a větší poloměr otáčení.

<span id="page-24-1"></span>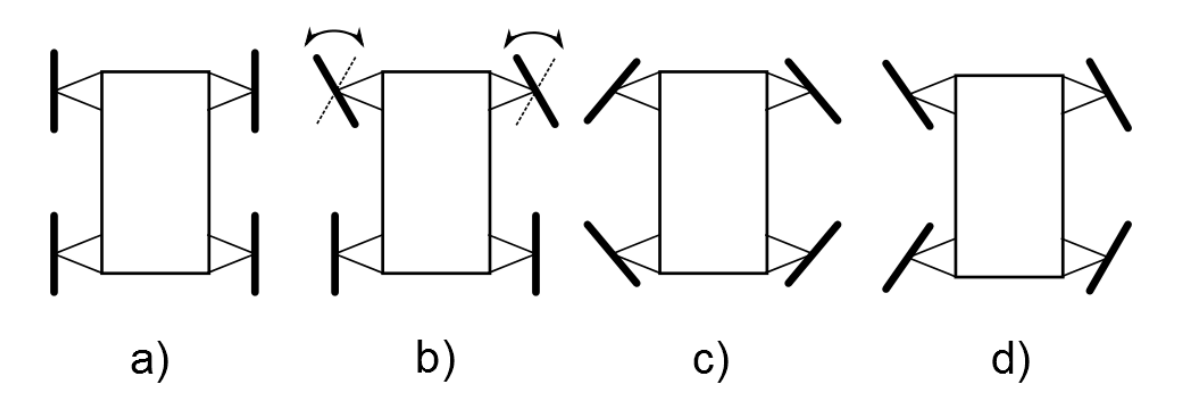

**Obr. 12.** Vybrané možné konfigurace natočení kol platformy

Pro dosažení maximální variability je nutné nezávislé řízení jednotlivých kol. To přináší minimalizaci poloměru otáčení (obr. [12d](#page-24-1)). Poloměr otáčení je dán rozsahem možného úhlu natočení kol. Jelikož se kola mohou natáčet jen v rámci omezeného úhlu, nelze mít poloměr otáčení libovolný. Tento nedostatek je však možné částečně kompenzovat možností nastavení středu otáčení do středu platformy (obr. [12c](#page-24-1)). Díky tomu je platforma schopna se otáčet na míste kolem vlastního středu.

<span id="page-24-2"></span>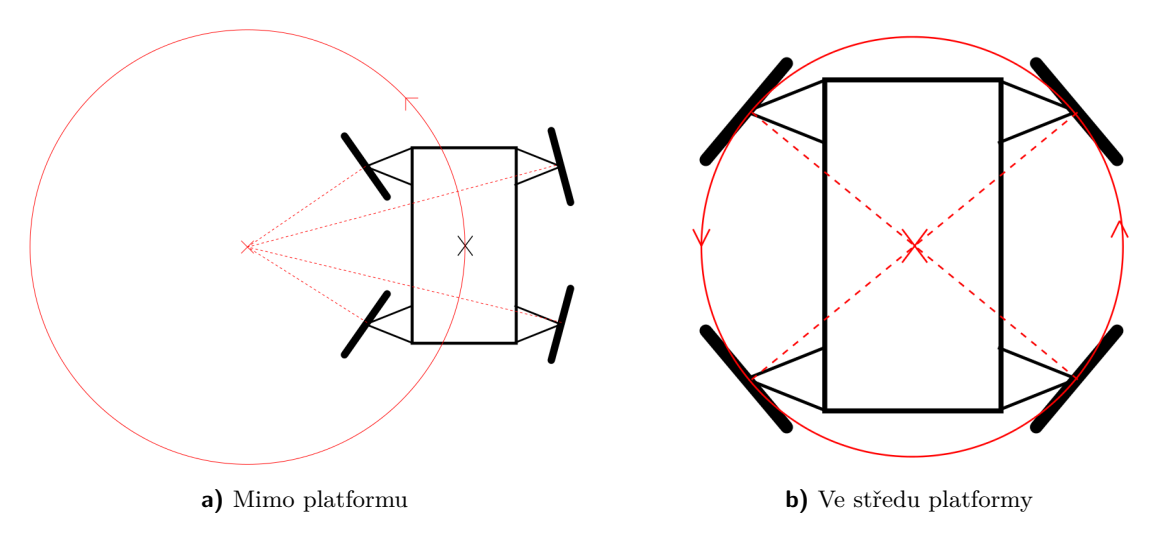

**Obr. 13.** Zobrazení možných středů otáčení

Aby bylo možné takto platformu řídit, je nutné přepočítávat vstupní hodnoty na úhly natočení a rychlost otáčení jednotlivých kol. K tomu je zapotřebí mít rovnice pro jejich výpočet. Ty lze odvodit z následujícího nákresu (obr. [14\)](#page-25-0).

#### 5. Soustava čtyř motorů

Na obrázku je schéma platformy s vyznačenými potřebnými parametry. Rozměry platformy jsou určeny parametrem *k*, vyjadřujícím vzdálenost mezi osou natáčení kol od podélné osy souměrnosti platformy, a parametrem *l*, který vyjadřuje vzdálenost osy natáčení kol od příčné osy souměrnosti platformy. Parametr *¯r* udává poloměr kol.

Vstupními proměnnými jsou dopředná rychlost *v* vyjadřující dopřednou rychlost pohybu středu platformy a úhlová rychlost  $\omega$ , která vyjadřuje rychlost otáčení platformy kolem vlastního středu. Výstupní hodnoty jsou zde úhly  $\alpha$ , udávající natočení kol a  $\omega$ s pruhem značící úhlovou rychlost rotace kol.

<span id="page-25-0"></span>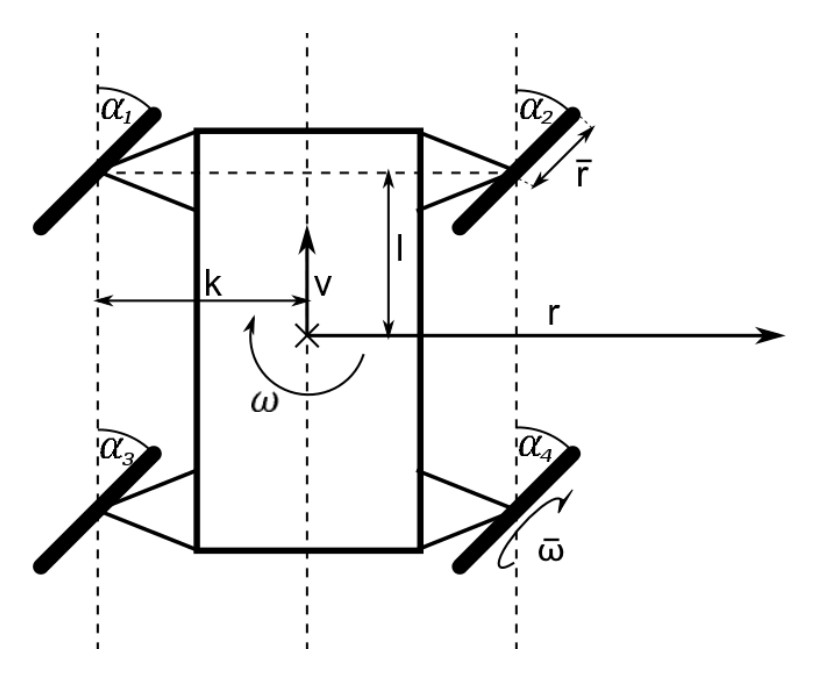

**Obr. 14.** Schéma vyjadřující zvolené řídící proměnné

Z těchto hodnot lze spočítat požadovaný poloměr otáčení podle vzorce  $R = \frac{v}{\omega}$  $\frac{v}{\omega}$  . Podle obr. [13a](#page-24-2) je patrné, že aby bylo možné zatáčet naprosto přesně a nedocházelo k namáhání podvozku, musí osy rotace kol směřovat do společného středu otáčení. Výsledné rovnice pro úhly jednotlivých kol potom vypadají následovně

$$
\alpha_1 = \operatorname{arctg} \frac{l}{r+k} \tag{1}
$$

$$
\alpha_2 = \arctg \frac{l}{r - k} \tag{2}
$$

$$
\alpha_3 = \arctg \frac{-l}{r+k} \tag{3}
$$

$$
\alpha_4 = \arctg \frac{-l}{r - k} \tag{4}
$$

Pro výpočet rychlosti otáčení kol je potřeba si ovědomit fakt, že kola vzdálenější od středu otáčení musí urazit delší dráhu a tedy musí mít větší rychlost otáčení. Pro obvodovou rychlost kol musí platit následující rovice.

$$
v_1 = v_3 = v_l = \omega \sqrt{(r+k)^2 + l^2}
$$
\n(5)

$$
v_2 = v_4 = v_p = \omega \sqrt{(r-k)^2 + l^2}
$$
\n(6)

<span id="page-26-0"></span>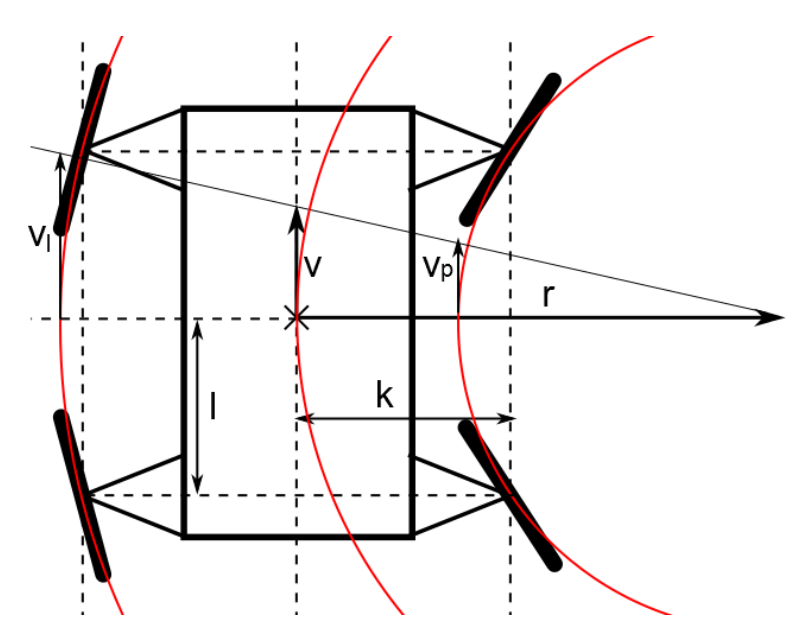

**Obr. 15.** Vyjádření rychlostí jednotlivých kol

Z obvodové rychlosti již poté lze spočítat úhlovou rychlost jednotlivých kol vydělením obvodové rychlosti poloměrem kol.

<span id="page-26-1"></span>
$$
\omega_1 = \omega_3 = \frac{v_1}{r_1} = \frac{v_3}{r_3} \tag{7}
$$

$$
\omega_2 = \omega_4 = \frac{v_2}{r_2} = \frac{v_4}{r_4} \tag{8}
$$

## <span id="page-27-0"></span>**6. Komunikace**

## <span id="page-27-1"></span>**6.1. Topologie komunikace**

Aby řízení soustavy bezkartáčových motorů bylo možné, je potřeba zajistit komunikaci mezi jednotlivými motory a centrální řídící jednotkou. Ta bude obsahovat funkce pro výpočet potřebných rychlostí všech motorů soustavy. Vstupními parametry funkcí jsou dopředná a úhlová rychlost platformy zadávané uživatelem. Navržená topologie soustavy je zobrazena na obrázku [16.](#page-27-3) Tato topologie byla zvolena proto, aby v případě některých změn (např. změna parametrů platformy, změna rovnic, přidání dalších motorů apod.), stačilo modifikovat pouze hlavní jednotku a nebylo třeba upravovat ostatní jednotky nebo topologii sítě.

V této práci je komunikace mezi jednotlivými jednotkami implementována s využitím sběrnice CAN (Controller Area Network). Standard CAN byl navržen a vyvinut firmou Robert Bosch GmbH pro použití v automobilech pro komunikaci mezi jednotlivými senzory, řídícími jenotkami a aktuátory. Dnes CAN nachází uplatnění i v průmyslových aplikacích a robotice. Řadič sběrnice CAN bývá často integrován v pouzdrech mikrokontrolérů jako jejich periferie.

Sběrnice CAN byla vybrána z pro svou robustnost, spolehlivost a jednoduchou softwarovou obsluhu. Pro komunikaci mezi aktuátory, jako jsou např. motory, je naprosto dostačující.

<span id="page-27-3"></span>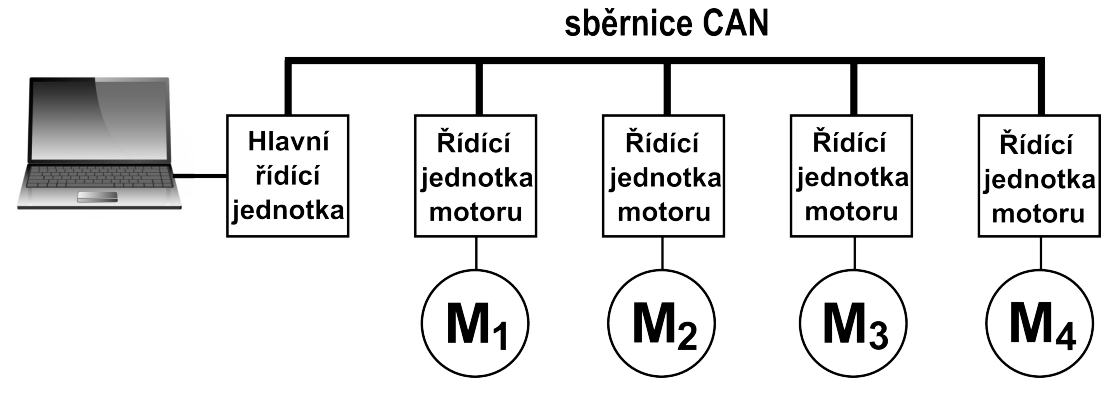

**Obr. 16.** Schéma komunikace motorů

#### <span id="page-27-2"></span>**6.1.1. Komunikace PC-podvozek**

Hlavní řídící jednotka bude komunikovat s uživatelem a s motory. Spojení s uživatelem je možné uskutečnit více způsoby. První možností je použít kabelové spojení například pomocí sběrnice USB, Ethernetu nebo RS-232. Druhou variantou je bezdrátová komunikace prostřednictvím Wi-Fi nebo Bluetooth. V této práci je použito rozhraní RS-232. Toto rozhraní je obsaženo ve většině současných osobních a průmyslových počítačích. Navíc je k takovému zařízení snadné se připojit např. pomocí terminálu.

Vstupní parametry, tedy požadovaná dopředná a úhlovová rychlost, se zadávají dekadicky v jednotkách m $\,{\rm s}^{-1}$  a rad $\,{\rm s}^{-1}.$  Po jejich zadání se tyto parametry přepočítají pomocí rovnic na úhly a rychlosti otáčení všech motorů v jednotkách stupňů a otáček za minutu. Nakonec se tyto hotnoty odešlou pomocí sběrnice CAN.

#### <span id="page-28-0"></span>**6.1.2. Komunikace mezi jednotkami soustavy**

Úkolem řídících jednotek motorů je kromě samotného řízení motoru, také komunikace s hlavní řídící jednotkou. Na rozdíl od centrální jednotky informace pouze přijímají a to ve formátu požadovaných otáček za minutu. Protože centrální jednotka vysílá požadavky postupně všem čtyřem motorům, musí kontroléry motorů být schopny příjmout pouze informace určené pro ně a ostatní ignorovat. K tomu slouží identifikační pole ID rámce vysílané na záčátku každé zprávy.

Po přijetí požadované rychlosti motoru tuto rychlost nastaví a spustí motor. Tuto rychlost budou udržovat až do okamžiku přijetí nového požadavku. V případě výskytu nějaké chyby se motory zastaví a počkají na další příkaz.

Zpětná vazba ve v této práci implementována není, protože by v terminálu bylo její zobrazení komplikované a nepřehledné. Mohla by se však použít v případě další práce za použití například grafického uživatelského rozhraní.

### <span id="page-28-1"></span>**6.2. Sběrnice CAN**

Sběrnice CAN je sériová datová sběrnice pracující na principu multi-master. Ten spočívá v tom, že každý uzel připojený na sběrnici může za splnění určitých podmínek libovolně přistupovat k médiu. Díky tomu odpadá nutnost použití nějakého centrálního uzlu (master), který by umožňoval přístup k médiu ostatním uzlům.

#### <span id="page-28-2"></span>**6.2.1. Fyzická vrstva**

Na fyzické vrstvě se jedná o symetrickou diferenciální sběrnici. Jedná se o dvojici vodičů označovanou jako CAN H a CAN L. Komunikační rychlost může být zvolena libovolná a to až do 1 Mbit/s. Vzdálenost mezi komunikujícími uzly se může pohybovat až do stovek metrů, nicméně vzdálenost mezi uzly je nepřímo úměrná přenosové rychlosti. Existuje několik druhů modelů sběrnice CAN, lišící se zejména v přenosových rychlostech a napěťových úrovních mezi vodiči. Maximální počet uzlů na sběrnici je teoreticky omezen pouze velikostí CAN ID, v praxi se však pohybuje maximálně v rámci desítek.

<span id="page-29-1"></span>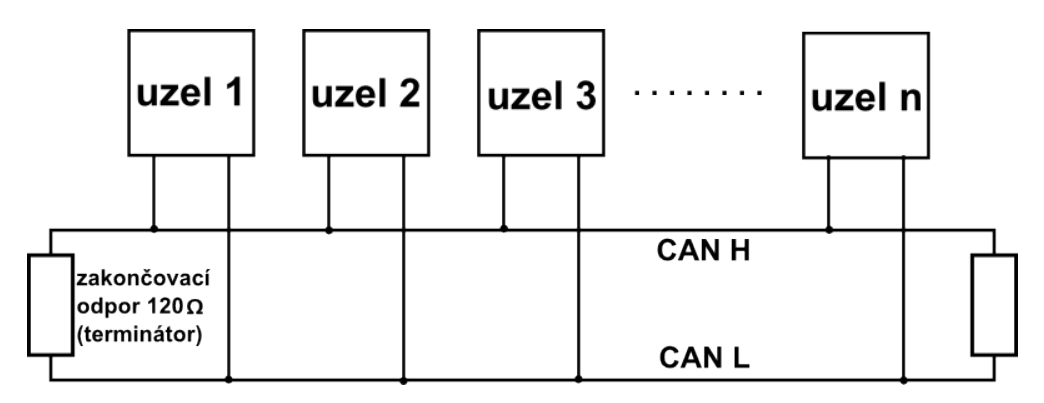

**Obr. 17.** Fyzická vrstva sběrnice CAN

### <span id="page-29-0"></span>**6.2.2. Linková vrstva**

Přenos dat funguje na modelu broadcastu (producent-konzument). To znamená, že vysílaná data jsou přijímaná všemi uzly v síti. Na začátku vysílání je vysíláno pole arbitráže, které obsahuje identifikátor rámce, podle kterého přijímající uzly mohou poznat, jaká data jsou právě vysílána. Identifikátor také může určovat prioritu vysílání daného uzlu. Po skončení přenosu čeká vysílající uzel na potvrzovací signál ACK (acknowledge) alespoň od jednoho uzlu. V případě, že tento potvrzovací signál neobrdží, nebo dojde-li při přenosu k chybě, je vysílání opakováno.

Kolize, neboli současný přístup více uzlů k médiu, jsou možné, nejsou však destruktivní. Toho je docíleno dvěma možnými stavy na sběrnici, dominantním a recesivním. Je-li alespoň jedním uzlem vysílán dominantní stav, pak je dominantní stav i na sběrnici. A naopak, vysílají-li všechny uzly recesivní stav, je i na sběrnici recesivní stav. Tomuto principu se také říká "drátový součin". Začne-li vysílat současně několik uzlů, potom uzly vysílající recesivní stav, ale na sběrnici detekující dominantní stav, přestávají vysílat. Je to dáno rozdílem CAN ID současně vysílaných zpráv. Uzly mohou opět začít vysílat až po detekování klidového stavu na sběrnici.

Kvůli nepřítomnosti speciálního vodiče přenášejícího hodinové impulzy slouží k synchronizaci mezi vysílajícím a příjímacími uzly tzv. bit-stuffing. Jeho funkce spočívá ve vkládání opačného bitu v případě, je-li po sobě vysláno 5 bitů stejné úrovně. Při čtení je tento vložený bit automaticky vynechán.

Zabezpečení rámce je zajištěno hned několika způsoby. Prvním z nich je zpětný odposlech sběrnice vysílajícím uzlem, dále je to kontrola bit-stuffingu, dodatečné vysílání rámce CRC a potvrzování přenosu přijímajícími uzly dat. Na obrázku [18](#page-29-2) je zobrazen typický rámec zprávy protokolu CAN.

Díky těmto vlastnostem se jedná o velmi robustní a spolehlivý způsob komunikace.

<span id="page-29-2"></span>

| začátek rámce<br>potvrzení |        |                |        |             |  |              |             |            |                     |  |                |
|----------------------------|--------|----------------|--------|-------------|--|--------------|-------------|------------|---------------------|--|----------------|
|                            |        | pole arbitráže |        | řídící pole |  |              | datová pole | pole CRC   |                     |  |                |
| název<br>rámce             | S<br>O | ID rámce       | D<br>R | R           |  | délka<br>dat | data        | <b>CRC</b> | E A A<br>R C<br>C K |  | konec<br>rámce |
| počet bitů                 |        | 11             |        |             |  |              | $8 - 64$    | 15         |                     |  |                |

**Obr. 18.** Formát typického rámce CAN

## <span id="page-30-0"></span>**7. Použité komponenty**

<span id="page-30-2"></span>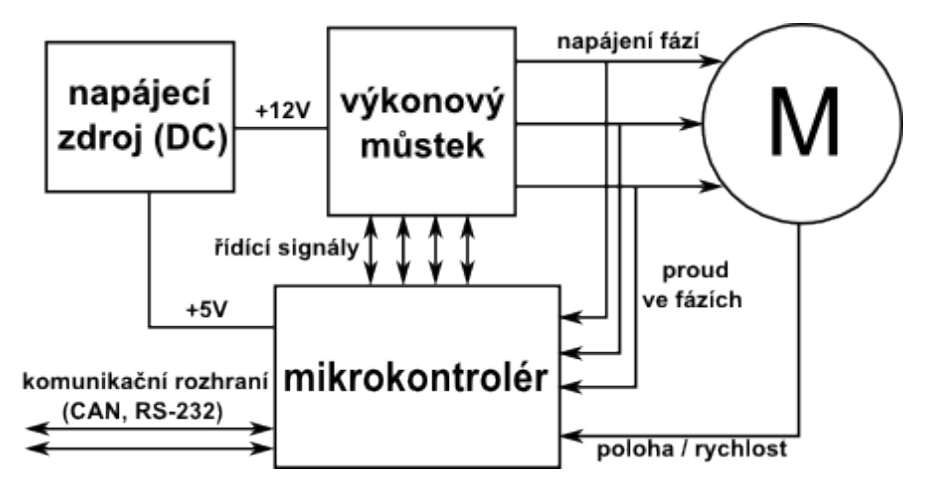

**Obr. 19.** Kompletní schéma součástí potřebných k vektorovému řízení BLDC motoru

Na obrázku [19](#page-30-2) jsou zobrazeny potřebné komponenty pro řízení bezkartáčového motoru. Zakladem je třífázový BLDC motor, který se bude řídit. Jeho fáze jsou připojeny k výkonovému můstku, který převádí řídící signály z mikrořadiče na výkonové pomocí výkonových tranzistorů. Musí také obsahovat proudový snímač pro měření proudu protékajícího vinutím motoru (případně napěťový senzor pro bezsenzorové řízení). Samotné řízení zajišťuje mikrořadič generující řídíci signály pro výkonový můstek a zpracovávající údaje o poloze rotoru a proudu ve vinutí. Mikrořadič komunikuje s okolím pomocí rozhraní RS-232 nebo CAN.

### <span id="page-30-1"></span>**7.1. Bezkartáčový motor**

V tomto projektu je použit BLDC motor BG 42 od firmy Dunkermotoren [\[6\]](#page-43-5). Jedná se o třífázový bezkartáčový DC motor se 4-mi polovými páry neodymových permanentních magnetů. Při napájecím napětí 12 V je jmenovitý kroutící moment motoru 17,3 N cm při 3330 ot./min. Maximální točivý moment je 102 N cm. Motor je schopen vyvinout výkon až 102W. Díky vysoké výkonové hustotě a malým rozměrům je vhodný pro mnohé aplikace. Pro snímání polohy využívá Hallovy senzory rozmístěné po 120<sup>∘</sup> a napájené napětím 5 V. Podrobné technické informace a parametry motoru jsou uvedeny v katalogovém listu [\[6\]](#page-43-5).

## <span id="page-31-0"></span>**7.2. Výkonový můstek**

Jako výkonový můstek je použita deska EVAL6230QR [\[7\]](#page-43-6) od firmy STMicroelectronics. Deska je osazena DMOS čipem L6230 [\[8\]](#page-43-7), který byl speciálně vyvinut k vektorovému řízení třífázových bezkartáčových motorů. Jeho součástí je kromě výkonových spínačů také vestavěný snímač napětí pro bezsenzorové řízení. Dále je v něm integrován proudový senzor umožňující nezávislé snímání proudu na jedotlivých fázích.

Desku je možné napájet vstupním stejnosměrným napětím 8 až 52 V. Maximální výstupní proud je  $1.4 A_{RMS}$  a  $2.8 A$  ve špičkách. Její součástí je také tepelná a proudová ochrana a vestavěný napěťový komparátor.

Deska je řízena signály na pinech IN (input) a EN (enable) pro každou fázi zvlášť. Je-li na vstupu EN logická 0, potom je celá fáze plovoucí. Vstup IN určuje, zda se sepne horní nebo dolní spínač.

Jejími výstupy jsou konektory pro připojení fází motoru a výstupy SENSE 1-3 na nichž je generováno napětí úměrní fázovému proudu. Posledním výstupem je výstup DIAG signalizující překročení maximálního proudu nebo teploty.

Svým výkonem je deska určena spíše pro menší bezkartáčové motory, ale pro vývojové účely ji lze použít i pro motor BG 42.

## <span id="page-31-1"></span>**7.3. Řídící jednotka motoru a komunikace**

Pro prototyp je použita deska STM32-H103 [\[9\]](#page-43-8) of firmy Olimex. Základem této desky je mikrokontrolér STM32F103RBT6 [\[10\]](#page-43-9) vyvíjený firmou STMicroelectronics. Jeho součástí je 32-bitový procesor ARM Cortex-M3 pracující ma maximální frekvenci 72 MHz, dále 128 kB interní paměni flash a 20 kB paměti RAM.

Tento mikrořadič poskytuje dostatečný výpočetní výkon a dostatečný počet potřebných periférií pro vektorové řízení BLDC motorů. Mezi tyto periferie patří 12-bitové ADC převodníky a časovače TIM. Pro komunikaci je podporováno standartní sériové rozhraní USART, USB nebo CAN.

Deska je dále osazena externím 8 MHz krystalovým oscilátorem, napěťovým stabilizátorem 3,3 V, USB konektorem typu B, signalizačními LED diodami a tlačítkami RESET a uživatelským tlačítem USER. Pro programování mikrokontroléru je zde ještě přítomen 20-pinový JTAG konektor pro připojení ST-Link V2 debuggeru.

Mikrokontrolér STM32F103RBT6 patří mezi nejrozšířenejší a nejvíce používané a podporované řadiče. Díky tomu má nízkou pořizovací cenu a lze k němu najít mnoho literatury a bezplatných vzorových kódů.

## <span id="page-32-0"></span>**7.4. Převodník CAN**

Aby bylo možné komunikovat pomocí rozhraní CAN, je potřeba mezi komunikující uzly implementovat jeho fyzickou vrstvu. K tomuto účelu slouží CAN transceivery, které převádí CMOS úrovně generované mikrokontrolérem na signály používané na sběrnici CAN.

V této práci jsou použity desky SN65HVD230 CAN Board [\[11\]](#page-43-10) vyráběné firmou Waveshare. Jsou osazené čipem SN65HVD230 [\[12\]](#page-43-11) od firmy Texas Instrument. Tento transceiver umožňuje komunikaci až do rychlosti 1 Mbps a to až se 120 uzly. Je napájen typicky napětím 3,3 V, díky čemuž může být napájen přímo z desky mikrokontroléru.

Pro kominukaci s mikrořadičem jsou zde piny D (vstup) a R (výstup). Na straně CANu jsou to typicky piny CAN H a CAN L.

CAN Board je osazen navíc i paralelním odporem  $120 \Omega$ , který slouží jako sběrnicový terminátor.

### <span id="page-32-1"></span>**7.5. Převodník RS-232**

Ke komunikaci mezi uživatelským počítačem a hlavní řídící jednotkou je použit převodník TTL úrovní na standartí sériovou linku RS-232. Jedná se o desku osezenou čipem MAX232 [\[13\]](#page-43-12). Tento čip patří mezi nejrozšíženější TTL/RS-232 převodníky na trhu. Maximální přenosová rychlost je až 1 Mbit za sekundu.

Převodník na rozhraní RS-232 byl použit proto, že toto rozhraní stále podporuje většina osobních i průmyslových počítačů. Navíc je snadné se k takovýmto zařízením připojovat pomocí terminálu. Alternativou by mohlo být použití převodníku TTL/USB. K němu je ale nutné nainstalovat příslušný ovladač.

### <span id="page-32-2"></span>**7.6. Napájení a propojení součástí**

Pro správnou funkci výše uvedených součástí je nejprve nutné zajistit jejich správné napájení. V tomto případě jsou potřeba dva zdroje stejnosměrného napětí. Pvním z nich je 12 V DC zdroj pro napájení motoru. Použitý BLDC motor je poměrně výkoný a při vyšší zátěži může vyžadovat proud až 10 A. Proto je při takovýchto aplikacích potřebný zdroj o výkonu alespoň 120W. V této práci byl použit slabší 24W nastavitelný laboratorní zdroj.

Druhým potřebným zdrojem je zdroj stejnosměrného napětí 5 V pro napájení elektroniky. 5 V je potřeba pro napájení desky s mikrokontrolérem a hallových senzorů motoru. Výstupy hallových sond jsou zapojení s otevřeným kolektorem. K tomu jsou použity pull up rezistory o odporu 12 kΩ. Deska mikrokontroléru obsahuje 3,3 V zdroj napětí, kterým je možné napájet zbylé elektronické součásti, jako jsou převodníky CAN a USART. Důležité ale je, aby měly všechny elektronické moduly galvanicky propojené zemnící vodiče.

#### 7. Použité komponenty

Pro zjednodušení vzájemného propojení jednotlivých pinů součástek bylo použito nepájivé propojovací pole EIC-104-3 a sada propojovacích drátků. Aby vše správně fungovalo, je důležité je správně propojit všechny potřebné piny mikrořadiče s odpovídajícími piny na ostatních součástkách. Pro přehlednost jsou všechny zapojené piny uvedeny v následujících tabulkách.

<span id="page-33-0"></span>

| Funkce                  | Pin na čipu      | Pin na desce     | Popis                          |
|-------------------------|------------------|------------------|--------------------------------|
| Vstup $+5V$             | VDDA             | <b>VDDA</b>      | $+5V$ napájení MCU             |
| Vstup GND               | <b>GNDA</b>      | <b>VSSA</b>      | Zem MC                         |
| $V_{\text{stup}} + 12V$ | VSA              | VSP              | Napájení výkonového můstku     |
| Vstup GND               | <b>GND</b>       | <b>GND</b>       | Zem výkonového můstku          |
| Vstup ENABLE            | EN               | EN               | Aktivování můstku              |
| Výstup OUT1             | OUT1             | OUT <sub>1</sub> | Konektor fáze A motoru (modrá) |
| Výstup OUT2             | OUT <sub>2</sub> | OUT <sub>2</sub> | Konektor fáze B motoru (bílá)  |
| Výstup OUT3             | OUT3             | OUT3             | Konektor fáze C motoru (šedá)  |

**Tab. 4.** Napájení MC a výkonového můstku

<span id="page-33-1"></span>

| Funkce            | Pin na MC      | Císlo pinu na desce | Popis            | Pin na můstku    |
|-------------------|----------------|---------------------|------------------|------------------|
| CH1               | A8             | EXT12               | Spínání AH/AL    | IN1              |
| CH2               | A9             | EXT14               | Spínání BH/BL    | IN2              |
| CH <sub>3</sub>   | A10            | EXT17               | Spínání CH/CL    | IN <sub>3</sub>  |
| CH1E              | <b>B</b> 13    | <b>EXT2 16</b>      | Povolení fáze A  | EN1              |
| CH2E              | <b>B</b> 14    | <b>EXT2 18</b>      | Povolení fáze B  | EN2              |
| CH <sub>3</sub> E | <b>B</b> 15    | <b>EXT2 19</b>      | Povolení fáze C  | EN3              |
| <b>BKIN</b>       | <b>B</b> 12    | <b>EXT2 17</b>      | Zastavení motoru | <b>DIAG</b>      |
| ADC12 IN0         | A <sub>0</sub> | EXT <sub>2</sub> 4  | Proud na fázi A  | SNS1             |
| ADC12 IN1         | A <sub>1</sub> | EXT <sub>2</sub> 8  | Proud na fázi B  | SNS <sub>2</sub> |
| ADC12 IN4         | A4             | <b>EXT2 11</b>      | Proud na fázi C  | SNS3             |

**Tab. 5.** Propojení MC s výkonovým můstkem

<span id="page-33-2"></span>

|                 |                | Funkce   Pin na MC   Číslo pinu na desce | Popis                                   | Pin na motoru |
|-----------------|----------------|------------------------------------------|-----------------------------------------|---------------|
| CH <sub>1</sub> | A6             | EXT1 14                                  | Výstup hallova senzoru 1   HS1 (žlutá)  |               |
| CH <sub>2</sub> | A7             | EXT1 22                                  | Výstup hallova senzoru 2   HS2 (zelená) |               |
| CH3             | B <sub>0</sub> | EXT1 21                                  | Výstup hallova senzoru 3   HS3 (hnědá)  |               |

**Tab. 6.** Zapojení hallových senzorů

<span id="page-33-3"></span>

| Funkce       |             | Pin na MC   Číslo pinu na desce | Popis               | Pin na převodníku |
|--------------|-------------|---------------------------------|---------------------|-------------------|
| 3.3V         | A8          | EXT25                           | Napájení převodníku | 3.3 V             |
| CANRX        | B8          | <b>EXT1 16</b>                  | Přijímací pin       |                   |
| <b>CANTX</b> | <b>B</b> 9  | <b>EXT1 17</b>                  | Vysílací pin        |                   |
| <b>GND</b>   | <b>B</b> 13 | EXT26                           | Zem převodníku      | <b>GND</b>        |

**Tab. 7.** Propojení MC s převodníkem CAN

<span id="page-34-0"></span>

| Funkce           |             | Pin na MC   Číslo pinu na desce | Popis               | Pin na převodníku |
|------------------|-------------|---------------------------------|---------------------|-------------------|
| $+3.3V$ out   A8 |             | EXT15                           | Napájení převodníku | 3.3V              |
| <b>CANRX</b>     | A10         | EXT17                           | Přijímací pin       | RX                |
| CANTX            | A9          | EXT14                           | Vysílací pin        | TX                |
| <b>GND</b>       | <b>B</b> 13 | EXT16                           | Zem převodníku      | <b>GND</b>        |

**Tab. 8.** Propojení MC s převodníkem RS-232

## <span id="page-35-0"></span>**8. Software**

### <span id="page-35-1"></span>**8.1. Knihovna STM32 FOC PMSM SDK v3.4**

K řízení bezkartáčového motoru byla použita knihovna STM32 FOC PMSM SDK v3.4 [\[14\]](#page-43-13) zdarma poskytována firmou STMicroelectronics. Knihovna implementuje vektorový řídící algoritmus pro optimální řízení 3-fázových berkartáčových motorů. Z důvodu vysoké výpočetní náročnosti vektorového řízení je určena pouze pro 32-bitové mikroprocesory z rodiny STM32.

Knihovna je napsána v programovacím jazyce C a jsou v ní implementovány všechny potřebné funkce pro řízení bezkartáčového motoru. Patří mezi ně například řízení rychlosti, řízení točivého momentu, snímání rychlosti, snímání proudu i napětí apod. Samotné řídící algoritmy jsou již předkompilovány jako knihovna a její zdrojové kódy nejsou běžně dostupné. Knihovna navíc umožňuje nezávislé řízení dvou různých BLDC motorů pomocí jednoho mikrořadiče.

Podrobné informace ke knihovně i k použitému vektorovému (FOC) algoritmu lze nalézt v manuálu [\[14\]](#page-43-13).

## <span id="page-35-2"></span>**8.2. Potřebný software**

#### <span id="page-35-3"></span>**8.2.1. Konfigurační prostředí ST Motor Control Workbench**

K nakonfigurování knihovny STM32 FOC PMSM SDK v3.4 je bezplatně poskytován konfigurační a testovací program ST Motor Control Workbench [\[15\]](#page-43-14). Program umožňuje přesně nakonfigurovat a nadefinovat téměř libovolnou soustavu pro řízení třífázových bezkartáčových motorů. Umožňuje nastavit podbrobné nastavení potřebných parametrů motoru, výkonového můstku i mikrořadiče.

Při konfiguraci je nutné zadávat co nejpřesnější parametry podle katalogových listů a datasheetů jednotlivých použitých součástí.

Po dokončení nastavení se vygenerují hlavičkové soubory v jazyce C s příponou .h. Ty je následně potřeba importovat do projektu používajícího předkompilovanou knihovu a projekt překompilovat.

Program ST MC Workbench navíc umožňuje vygenerovaný firmware testovat. Lze se přes něj připojit k naprogramovanému mikrořadiči a motor řídit. Zároveň je možné sledovat nastavenou a skutečnou rychlost otáčení, napětí na motoru, procházející proud, výkon motoru apod.

Užitečnou funkci je možnost nastavení doby náběhu motoru a grafické vykreslování referenční a okamžité rychlosti. Tím je usnadněno nastavení PI regulátoru. Je také možné přistupovat k některým vnitřím proměnnym a registrům mikrokontroléru. Ukázka grafického uživatelského prostředí programu je na obrázku [20.](#page-36-2)

Při práci s tímto prostředím je nutné dávat pozor, aby jeho verze byla kompatibilní s verzí použité knihovny.

<span id="page-36-2"></span>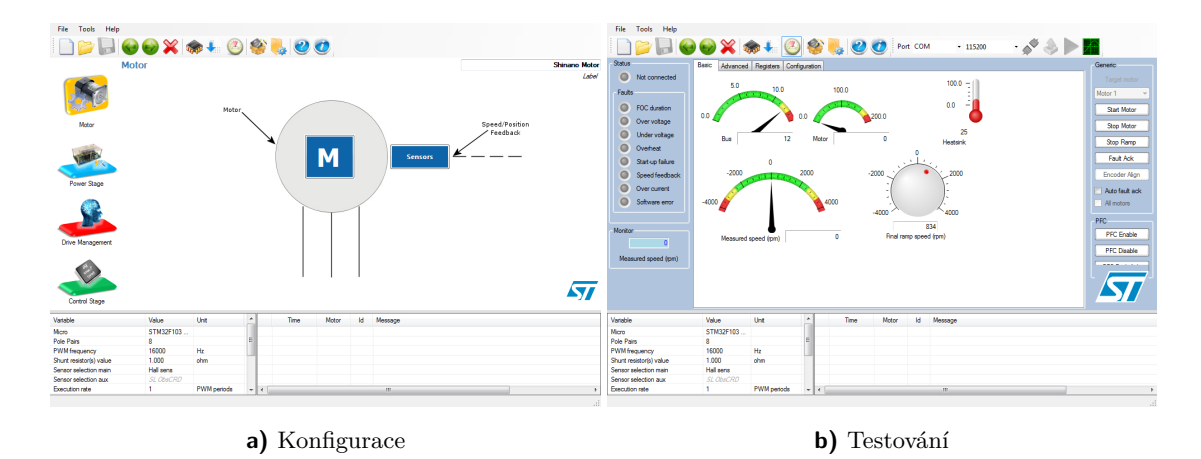

**Obr. 20.** Prostředí ST Motor Control Workbench.

#### <span id="page-36-0"></span>**8.2.2. Vývojové prostředí IAR Embedded Workbench**

Knihovna STM32 FOC PMSM SDK v3.4 je vytvořena v projektu pro integrované vývojové prostředí IAR Embedded Workbench v minimální verzi 6.40.2 [\[16\]](#page-44-0). V tomto prostředí lze v knihovně provádět některé úpravy nebo případně přidávat vlastní kód. Je rovněž potřebné pro její kompilaci. Po zkompilování dojde k vytvoření souboru ve formátu Intel-Hex s příponou .hex.

Úplný program IAR Embedded Workbench je placený. Je však možné po zaregistrování použít zdarma používat limitovanou verzi pro studijní účely.

#### <span id="page-36-1"></span>**8.2.3. Vývojové prostředí Keil Vision4**

K vytvoření programu pro hlavní řídící jednotku bylo použito vývojové prostředí Keil  $\mu$ Vision4 [\[17\]](#page-44-1). Firma Keil Software k tomuto vývojovému prostředí zdarma poskytuje mnoho příkladových kódů pro rodinu mikrokontroléru STM32. Tyto kódy obsahují zakladní inicalizační funkce jako například nastavení hodin, portů, periférií, registrů apod. Tím je usnadněna tvorba samotného firmware. Pro tyto účely lze však použít i libovolné jiné vývojové prostředí.

Stejně jako IAR Embedded Workbench je i Keil  $\mu$ Vision4 placeným softwarem. Po splnění určitých podmínek lze však bezplatně využívat studentskou verzi programu.

#### <span id="page-37-0"></span>**8.2.4. Programátor STM32 ST-LINK**

Pro samotné nahrání kódu do paměti mikrořadiče byla použita bezplatná utilita STM32 ST-LINK [\[18\]](#page-44-2). Tato utilita umožňuje, za použití ST-LINK debuggeru nebo v případě, že deska mikrořadiče obsahuje příslušný čip, nahrání zkompilovaného programu do FLASH paměti mikrořadiče přes rozhraní USB.

Kromě nahrávání programu do paměti je možné paměť mazat, kontrolovat chyby nebo ukládat program z paměti do počítače.

Alternativou ST-LINKu je utilita ST Flash Loader Demonstrator [\[19\]](#page-44-3). Ta je schopna naprogramovat mikrořadič přes univerzální sériovou asynchronní linku USART.

### <span id="page-37-1"></span>**8.3. Firmware**

Aby řízení soustavy motorů bylo možné uskutečnit podle návrhu popsaném v kapitole [6.1,](#page-27-3) je potřeba vytvořit vlastní software a provést některé úpravy v použité knihovně.

Veškerý software i s úpravami a komentáři je obsažen v příloze. Komentáře jsou psané anglicky, aby mohl být software použit i zahraničními studenty.

#### <span id="page-37-2"></span>**8.3.1. Hlavní řídící jednotka**

Hlavní řídící jednotka byla naprogramována tak, aby umožňovala komunikaci s uživatelem přes sériovou linku, počítala řídící rovnice a výsledky odesílala sběrnicí CAN.

Pro zjednodušení programování centrální jednotky byl použit vzorový program pro komunikaci přes sériovou linku. Tento program již obsahuje inicializační funkce stm32\_Init(void) a buffer\_Init(void) pro počáteční nastavení hodin, časovačů, portů, pinů a ostatních periférií. Kromě toho jsou v něm implementovány funkce potřebné pro komunikaci po sériové lince jako například přijímání (GetKey (void)) a odesílání (SendChar(int c)) zpráv.

Přijímání zpráv bylo upraveno pro potřeby zadávání hodnot jako desetinných čísel. Čísla se zadávají v dekadické formě, kdy se desetinná část odděluje tečkou nebo čárkou a potvrzují stisknutím tlačítka ENTER.

Po zadání obou vstupních parametrů se pomocí funkcí (omega\_motors\_left(double velocity, double omega) a omega\_motors\_right(double velocity, double omega) ) obsahujících rovnice [7](#page-26-1) a [8](#page-26-1) vypočítají rychlosti pro všechny čtyři motory. Následně se tyto rychlosti převedou na jednotky otáček za minutu a uloží v celočíselselném 32 bitovém formátu (int) do proměnných. Protože protokol CAN umožňuje posílat data pouze 8-bitové délky, jsou jednotlivé proměnné rozděleny na čtyři 8-bitová čísla. Tato čísla jsou poté uložena do polí typu char.

Následuje jejich sekvenční odeslání po sběrnici CAN. Protože se musí odeslat čtyři 8-bitová čísla, nastavila se délka zprávy jako 4. Aby motory byly schopny rozlišit ty zprávy, které jsou určeny právě jim, bylo nutné každé ze čtyř odesílaných zpráv při-

dělit unikátní číslo ID pole arbitráže. Tato čísla byla zvolena tak, aby se jednalo o bitový posun a byla co nejnižší šance jejich záměny. Dekadicky jsou to čísla 2, 4, 8 a 16. Funkce pro inicializaci (can\_Init(void)), zasílání (CAN\_wrMsg (CAN\_msg \*msg)) a přijímání (CAN\_rdMsg (CAN\_msg \*msg)) zpráv po sbernici CAN byly importovány z jiného volně přístupného vzorového programu. Přenosová rychlost odesílaných zpráv je zvolena 100 kbit/s.

Oba typy komunikace, tedy sériová linka i CAN, fungují na principu přerušení, aby se mikroprocesor co nejméně zatěžoval a měl co nejnižší spotřebu.

#### <span id="page-38-0"></span>**8.3.2. Řídící jednotky motorů**

U řídících jednotek motorů bylo nutné přidat do řídícího firmwaru část kódu umožňující nastavení komunikace pomocí sběrnice CAN. Pro tyto účely jsou potřebné funkce pro nastavení pinů, inicializace CAN periférií, nastavení parametrů komunikace, konfigurace filtrů, nastavení vektoru přerušení a nakonec přijímání zpráv. Patří sem funkce SysTick\_Configuration(void), GPIO\_Configuration(void), NVIC\_Configuration(void) a CAN\_Receive(CAN1,CAN\_FIFO0, &RxMessage).

Přijímání zpráv musí pracovat na principu přerušení, aby nebyl zabírán výpočetní výkon potřebný pro ovládání motoru. Přenosová rychlost komunikace je shodná s rychlostí nastavenou u centrální jednotky a to 100 kbit/s.

Důležité je nastavit pro každou jednotku filtry CAN tak, aby povolovaly příjem zpráv jen s určitým polem ID. Motor č.1 smí přijímat pouze zprávy s ID 2, motor č.2 zprávy s ID 4, motor č.3 pouze ID 8 a nakonec motor č.4 jen ID 16. Ostatní zprávy prochází filtrem bez povšimnutí. Povolené ID se zadává do konstanty ID\_FILTER v hexadecimálním tvaru.

Program během běhu motoru v cyklu testuje kontrolní proměnnou označovanou jako CAN\_Flag, která má počáteční hodnotu nastavenou jako 0. Detekuje-li mikroprocesor, že je na sbernici vysílána zpráva a zpráva projde filtrem, data obsažená ve zprávě uloží a nastaví proměnnou CAN\_Flag jako 1.

V následujícím cyklu se tato proměnná zkontroluje a je-li kladná, zpětně sestaví ze 4 přijatých 8-bitových dat jedno 32-bitové celočíselné číslo a uloží do proměnné int speed. Tato proměnná poté slouží jako argument pro funkci nastavení referenční rychlosti MCI\_ExecSpeedRamp(oMCI[0], speed/6, 1000). Po jejím nastavení se spustí řízení motoru zavoláním funkce MCI\_StartMotor(oMCI[0]). Kontrolní proměnná CAN\_Flag se znovu nastaví na 0.

## <span id="page-39-0"></span>**9. Závěr**

Cílem práce bylo navrhnout, implementovat a ověřit řízení soustavy čtyř bezkartáčových stejnosměrných motorů. Soustava by měla sloužit pro řízení čtyřkolové robotické platformy s nezávislým řízením jednotlivých kol.

## <span id="page-39-1"></span>**9.1. Výsledky práce**

Prvním úkolem bylo implementovat a ověřit funkčnost volně dostupného řídícího firmwaru od firmy STMicroelectronics pro mikrokontroléry z rodiny STM32.

Firmware byl testován na komponentech uvedených v kapitole [7.](#page-30-0) Na této sestavě nebyly s jeho funkčností zaznamenány zádné problémy. Knihovnu je navíc možné nakonfigurovat pro mnoho různých sestav. Díky tomu není problém používat firmware i s jinými kompomenty. Při nastavování parametrů komponent je ale nutné udávat přesné údaje podle katalogových listů.

Komunikace mezi motory probíhá za použítí sběrnice CAN. Jednotlivé uzly se podařilo naprogramovat tak, že správně přijímají data jím určená. Toho bylo docíleno díky přidělení unikátního čísla ID každému uzlu a nastavení filtrů pro jejich rozpoznávání. Díky vysoké přenosové rychlosti sběrnice jsou prodlevy mezi vysílanými zprávami v jednotkách milisekund a proto nemají vliv na řízení soustavy.

Nakonec byla naprogramována hlavní řídící jednotka, která řídí rychlosti jednotlivých motorů v závislosti na zadaných parametrech platformy a její požadované dopředné a úhlové rychlosti. Menším nedostatkem se ukázalo textové uživatelské rozhraní. Toto rozhraní neumožňuje přehledně zobrazovat zpětnou vazbu z motorů. Okamžitou rychlost motorů je ale možné zobrazit za použití ST MC Workbenche a připojením přímo k řídící jednotce motoru.

Výsledkem této práce je řídící firmware motorů i hlavní řídící jednotky, který je možné použít pro soustavu čtyř téměř libovolných bezkartářových stejnosměrných motorů. Bohužel nebylo možné ověřit soustavu všech čtyř motorů z důvodu nedostatku výkonových můstků. Pro ověření byl použit jeden výkonový můstek, který byl postupně připojován k jednotlivým řídícím jednotkám. Motory v soustavě se točily rychlostí vypočítanou pomocí odvozených rovnic pro platformu.

## <span id="page-39-2"></span>**9.2. Práce do budoucna**

Do budoucna by bylo potřeba otestovat funkčnost navrženého řízení na reálné fyzické platformě. Díky variabilitě řídícího firmwaru motorů je možné použít motory různých parametrů. Ke správné funkci je nutné zajisit vhodné napájení pro všechny komponenty soustavy.

Textové uživatelské rozhraní bylo použito jen pro testovací účely. V budoucnu by měla být platforma řízena programem. Dalším úkolem by mělo proto být vytvoření právě takového řídícího programu. Platforma by tak mohla být řízena na dálku například pomocí počítače nebo ručního ovladače. Druhou možností by mohlo byt použítí inteligentních algoritmů pro samostatné řízení platformy. Příkladem je třeba navigace pomocí systému GPS nebo snímání okolního prostředí kamerami.

# <span id="page-41-0"></span>**Příloha A.**

## **Přiložené soubory**

Na CD jsou přiložené následující soubory:

- ∙ BP\_Suslov\_2014.pdf *Text bakalářské práce ve formátu PDF*
- ∙ STM32\_PMSM\_FOC\_LIBv3.4\_WEB.zip *Zkomprimovaný firmware pro řídící jednotku BLDC motoru*
- ∙ STM32\_CAN.zip *Zkomprimovaný firmware pro hlavní řídící jednotku*
- ∙ STM32F103\_+\_EVAL6230QR.stmc *Soubor s nastavením parametrů použitých komponent pro ST MC Workbench*

## <span id="page-42-0"></span>**Příloha B.**

## **Návod k firmwaru řízení soustavy BLDC motorů**

Dále je popsán postup a návod jak používat firmware vytvoření v této bakalářské práci.

Parametry platformy jsou určeny konstantami RADIUS (poloměr kol), HALF\_AXIS\_LENGTH (parametr *l* z obr. [14\)](#page-25-0) a HALF\_AXIS\_WIDTH (parametr *k* z obr. [14\)](#page-25-0) v souboru CanDemo.c firmwaru hlavní řídící jednotky.

- 1. Zkontrolujte, že jsou všechny komponenty správně propojené a napájené (svítí napájecí LED).
- 2. Zapojte hlavní řídící jednotku do sériového portu vašeho počítače.
- 3. Otevřete počítačový terminál (Terminal, PuTTY, HyperTerminal,. . . ) a nastavte komunikaci podle následující tabulky:

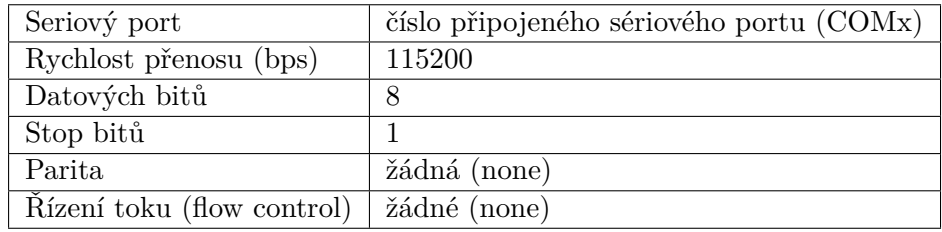

- 4. Resetujte řídící jednotku stisknutím tlačítka RESET na desce.
- 5. Zobrazí se úvodní uvítací text a požadavek na zadání dopředné rychlosti platformy
- <span id="page-42-2"></span>6. Zadejte požadovanou rychlost. Desetinná část se odděluje tečkou. Zadanou rychlost potvrďte stiknutím tlačítka ENTER.
- 7. Zobrazí se požadavek na zadání úhlové rychlosti platformy. Postupujte stejně jako v předchozím bodu.
- 8. Po zadání obou rychlostí se vypíší vypočítané rychlosti jednotlivých motorů a motory se spustí.
- <span id="page-42-1"></span>9. Znovu se zobrazí požadavek na zadání dopředné úhlové rychlosti. Pro změnu požadovaných rychlostí pokračujte podle bodu [6.](#page-42-2)

Pozn. Pro zastavení všech motorů zadejte nulu pro dopřednou i úhlovou rychlost platformy.

## **Reference**

- <span id="page-43-0"></span>[1] *robotsforroboticists.com*. url: [http://robotsforroboticists.com/wordpress/](http://robotsforroboticists.com/wordpress/wp-content/uploads/2013/12/brushlessMotor.jpg) [wp-content/uploads/2013/12/brushlessMotor.jpg](http://robotsforroboticists.com/wordpress/wp-content/uploads/2013/12/brushlessMotor.jpg) (cit. 11. 03. 2014).
- <span id="page-43-1"></span>[2] *Avdweb.nl. URL*: [http://www.avdweb.nl/Article\\_files/Solarbike/Motor](http://www.avdweb.nl/Article_files/Solarbike/Motor-controller/4-Pole-brushless-DC-motor-animation.jpg)[controller/4-Pole-brushless-DC-motor-animation.jpg](http://www.avdweb.nl/Article_files/Solarbike/Motor-controller/4-Pole-brushless-DC-motor-animation.jpg) (cit. 11. 03. 2014).
- <span id="page-43-4"></span>[3] Analog Devices Inc. *Reference Frame Conversions*. 2002. url: [http : / / www .](http://www.analog.com/static/imported-files/application_notes/Refframe.pdf) [analog.com/static/imported-files/application\\_notes/Refframe.pdf](http://www.analog.com/static/imported-files/application_notes/Refframe.pdf) (cit. 10. 12. 2014).
- <span id="page-43-3"></span>[4] Microchip Technology Inc. *Brushless DC (BLDC) Motor Fundamentals*. 2003. url: [http://www.mouser.com/pdfdocs/BrushlessDCBLDCMotorFundamentals.](http://www.mouser.com/pdfdocs/BrushlessDCBLDCMotorFundamentals.pdf) [pdf](http://www.mouser.com/pdfdocs/BrushlessDCBLDCMotorFundamentals.pdf) (cit. 10. 12. 2014).
- <span id="page-43-2"></span>[5] Ing. Jaroslav Jahoda. *Diploma thesis - A Mobile Robot For Outdoor Environment*. 2011. url: [http://labe.felk.cvut.cz/~tkrajnik/theses/dp\\_jahoda.pdf](http://labe.felk.cvut.cz/~tkrajnik/theses/dp_jahoda.pdf) (cit. 10. 12. 2014).
- <span id="page-43-5"></span>[6] Dunkermotoren. *Brushless - DC Motor BG 42x15 /x30 Datasheet*. 2011. url: [http://www.dunkermotoren.com/data/technical\\_data/motors/pdf/121005\\_](http://www.dunkermotoren.com/data/technical_data/motors/pdf/121005_BG42_BG42KI.pdf#page=1) [BG42\\_BG42KI.pdf#page=1](http://www.dunkermotoren.com/data/technical_data/motors/pdf/121005_BG42_BG42KI.pdf#page=1) (cit. 13. 02. 2014).
- <span id="page-43-6"></span>[7] ST Microelectronics. *EVAL6230QR - Datasheet*. 2013. url: [http://www.st.](http://www.st.com/st-web-ui/static/active/en/resource/technical/document/data_brief/DM00048923.pdf) [com/st- web- ui/static/active/en/resource/technical/document/data\\_](http://www.st.com/st-web-ui/static/active/en/resource/technical/document/data_brief/DM00048923.pdf) [brief/DM00048923.pdf](http://www.st.com/st-web-ui/static/active/en/resource/technical/document/data_brief/DM00048923.pdf) (cit. 19. 02. 2014).
- <span id="page-43-7"></span>[8] ST Microelectronics. *L6230 - Datasheet*. 2011. url: [http://www.mouser.com/](http://www.mouser.com/ds/2/389/CD00287681-470803.pdf) [ds/2/389/CD00287681-470803.pdf](http://www.mouser.com/ds/2/389/CD00287681-470803.pdf) (cit. 19. 02. 2014).
- <span id="page-43-8"></span>[9] Olimex Ltd. *Olimex STM32-H103 - Datasheet*. 2014. url: [https://www.olimex.](https://www.olimex.com/Products/ARM/ST/STM32-H103/resources/STM32-H103.pdf) [com/Products/ARM/ST/STM32-H103/resources/STM32-H103.pdf](https://www.olimex.com/Products/ARM/ST/STM32-H103/resources/STM32-H103.pdf) (cit. 10. 12. 2014).
- <span id="page-43-9"></span>[10] ST Microelectronics. *STM32F103RB - Datasheet*. 2013. url: [http : / / www .](http://www.st.com/st-web-ui/static/active/en/resource/technical/document/datasheet/CD00161566.pdf) [st . com / st - web - ui / static / active / en / resource / technical / document /](http://www.st.com/st-web-ui/static/active/en/resource/technical/document/datasheet/CD00161566.pdf) [datasheet/CD00161566.pdf](http://www.st.com/st-web-ui/static/active/en/resource/technical/document/datasheet/CD00161566.pdf) (cit. 20. 02. 2014).
- <span id="page-43-10"></span>[11] Waveshare Electronics. *CAN Board - Dokumentace*. 2014. url: [http : / / www .](http://www.wvshare.com/product/SN65HVD230-CAN-Board.htm) [wvshare.com/product/SN65HVD230-CAN-Board.htm](http://www.wvshare.com/product/SN65HVD230-CAN-Board.htm) (cit. 10. 12. 2014).
- <span id="page-43-11"></span>[12] Texas Instruments. *SN65HVD230 - Datasheet*. 2011. url: [http://www.ti.com/](http://www.ti.com/lit/ds/symlink/sn65hvd230.pdf) [lit/ds/symlink/sn65hvd230.pdf](http://www.ti.com/lit/ds/symlink/sn65hvd230.pdf) (cit. 10. 12. 2014).
- <span id="page-43-12"></span>[13] Texas Instruments. *MAX232 - Datasheet*. 2014. url: [http://www.ti.com/lit/](http://www.ti.com/lit/ds/symlink/max232.pdf) [ds/symlink/max232.pdf](http://www.ti.com/lit/ds/symlink/max232.pdf) (cit. 10. 12. 2014).
- <span id="page-43-13"></span>[14] ST Microelectronics. *STM32 FOC PMSM SDK v3.4 - Dokumentace*. 2014. url: [http://www.st.com/st- web- ui/static/active/en/resource/technical/](http://www.st.com/st-web-ui/static/active/en/resource/technical/document/user_manual/CD00298474.pdf) [document/user\\_manual/CD00298474.pdf](http://www.st.com/st-web-ui/static/active/en/resource/technical/document/user_manual/CD00298474.pdf) (cit. 20. 02. 2014).
- <span id="page-43-14"></span>[15] ST Microelectronics. *ST Motor Control Workbench - Dokumentace*. 2014. url: [http://www.st.com/st- web- ui/static/active/en/resource/technical/](http://www.st.com/st-web-ui/static/active/en/resource/technical/document/data_brief/DM00105211.pdf) [document/data\\_brief/DM00105211.pdf](http://www.st.com/st-web-ui/static/active/en/resource/technical/document/data_brief/DM00105211.pdf) (cit. 20. 02. 2014).
- <span id="page-44-0"></span>[16] IAR Systems. *IAR Embedded Workbench - Manual*. 2009. url: [http://supp.](http://supp.iar.com/FilesPublic/UPDINFO/004916/arm/doc/EWARM_UserGuide.ENU.pdf) [iar.com/FilesPublic/UPDINFO/004916/arm/doc/EWARM\\_UserGuide.ENU.pdf](http://supp.iar.com/FilesPublic/UPDINFO/004916/arm/doc/EWARM_UserGuide.ENU.pdf) (cit. 20. 02. 2014).
- <span id="page-44-1"></span>[17] ARM Ltd. *Keil uVision4 - Manual*. 2009. url: [http://www.keil.com/product/](http://www.keil.com/product/brochures/uv4.pdf) [brochures/uv4.pdf](http://www.keil.com/product/brochures/uv4.pdf) (cit. 10. 12. 2014).
- <span id="page-44-2"></span>[18] ST Microelectronics. *STM32 ST-LINK Utility - Manual*. 2014. url: [http : / /](http://www.st.com/st-web-ui/static/active/en/resource/technical/document/user_manual/CD00262073.pdf) [www.st.com/st-web-ui/static/active/en/resource/technical/document/](http://www.st.com/st-web-ui/static/active/en/resource/technical/document/user_manual/CD00262073.pdf) [user\\_manual/CD00262073.pdf](http://www.st.com/st-web-ui/static/active/en/resource/technical/document/user_manual/CD00262073.pdf) (cit. 10. 12. 2014).
- <span id="page-44-3"></span>[19] ST Microelectronics. *ST Flash Loader Demonstrator - Manual.* 2009. URL: [http:](http://www.st.com/st-web-ui/static/active/en/resource/technical/document/user_manual/CD00171488.pdf) [/ / www . st . com / st - web - ui / static / active / en / resource / technical /](http://www.st.com/st-web-ui/static/active/en/resource/technical/document/user_manual/CD00171488.pdf) [document/user\\_manual/CD00171488.pdf](http://www.st.com/st-web-ui/static/active/en/resource/technical/document/user_manual/CD00171488.pdf) (cit. 20. 02. 2014).
- [20] Texas Instruments. *Sensored Field Oriented Control of 3-Phase Permanent Magnet Synchronous Motors*. 2013. url: [http://www.ti.com/lit/an/sprabq2/](http://www.ti.com/lit/an/sprabq2/sprabq2.pdf) [sprabq2.pdf](http://www.ti.com/lit/an/sprabq2/sprabq2.pdf) (cit. 10. 12. 2014).
- [21] Microchip Technology Inc. *Brushless DC Motor Control Made Easy*. 2002. url: [http : / / ww1 . microchip . com / downloads / en / AppNotes / 00857a . pdf](http://ww1.microchip.com/downloads/en/AppNotes/00857a.pdf) (cit. 10. 12. 2014).
- [22] Texas Instruments. *Controller Area Network Physical Layer Requirements*. 2008. url: <http://www.ti.com/lit/an/slla270/slla270.pdf> (cit. 10. 12. 2014).
- [23] Texas Instruments. *Introduction to the Controller Area Network (CAN)*. 2008. url: <http://www.ti.com/lit/an/sloa101a/sloa101a.pdf> (cit. 10. 12. 2014).
- [24] Microchip Technology Inc. *Controller Area Network (CAN) Basics*. 2002. url: [http : / / ww1 . microchip . com / downloads / en / AppNotes / 00713a . pdf](http://ww1.microchip.com/downloads/en/AppNotes/00713a.pdf) (cit. 10. 12. 2014).